# P4LA

# **Industrial motherboard**

# **User's Manual**

Edition: 1.00 2006/05/30

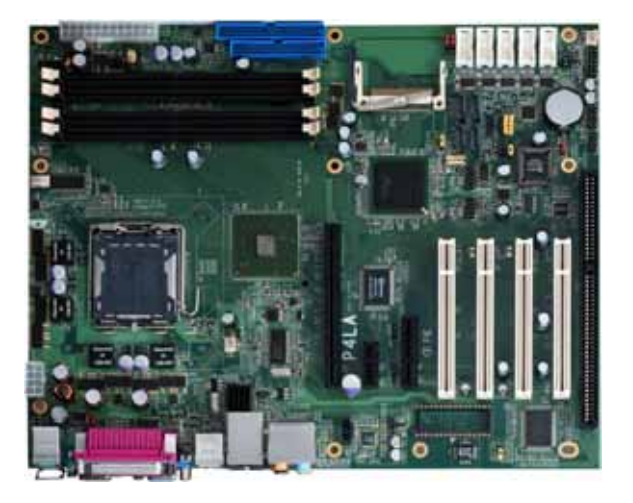

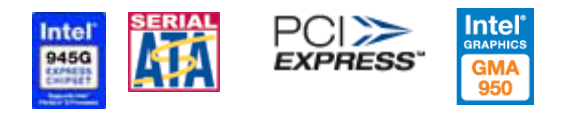

Download from Www.Somanuals.com. All Manuals Search And Download.

#### **Copyright**

Copyright 2006. All rights reserved. This document is copyrighted and all rights are reserved. The information in this document is subject to change without prior notice to make improvements to the products.

This document contains proprietary information and protected by copyright. No part of this document may be reproduced, copied, or translated in any form or any means without prior written permission of the manufacturer.

All trademarks and/or registered trademarks contains in this document are property of their respective owners.

#### **Disclaimer**

The company shall not be liable for any incidental or consequential damages resulting from the performance or use of this product.

The company does not issue a warranty of any kind, express or implied, including without limitation implied warranties of merchantability or fitness for a particular purpose.

The company has the right to revise the manual or include changes in the specifications of the product described within it at any time without notice and without obligation to notify any person of such revision or changes.

#### **Trademark**

All trademarks are the property of their respective holders.

Any questions please visit our website at Hhttp://www.commell.com.tw[.](http://www.commell.com.tw/) 

#### **P4LA User's Manual Packing List**

# **Packing List**

Please check package component before you use our products.

#### **Hardware:**

P4LA industrial motherboard x 1

#### **Cable Kit:**

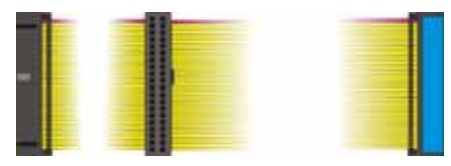

**40-pin ATA100 IDE flat cable x 1**

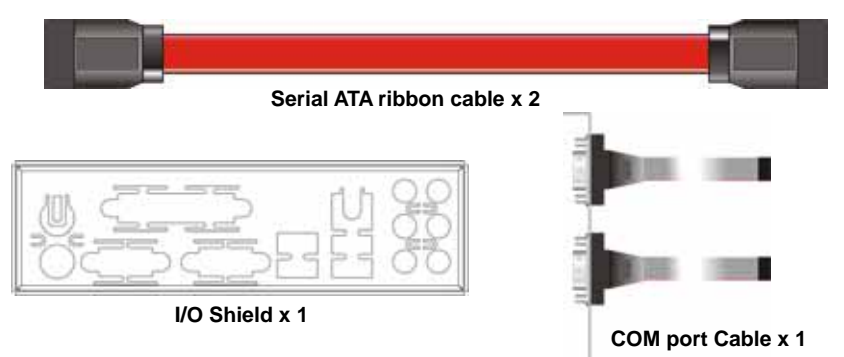

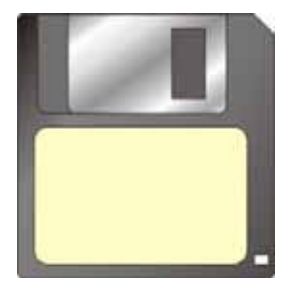

**RAID drivers Disc for Windows 2000, Windows XP and Windows Server 2003**

#### **Other Accessories:**

#### **Divers CD (including User's Manual) x 1**

#### **User's Manual x 1**

# **Index**

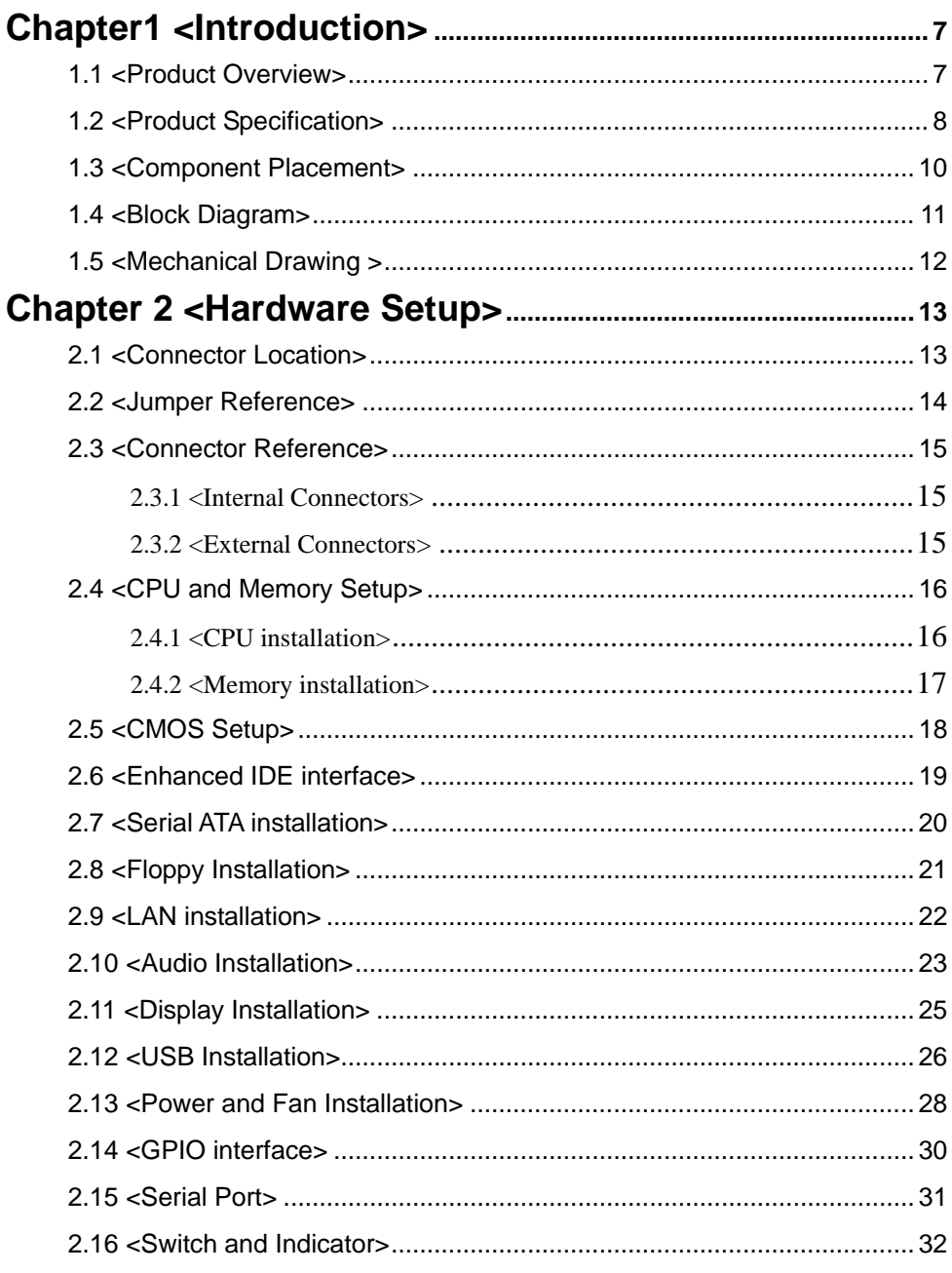

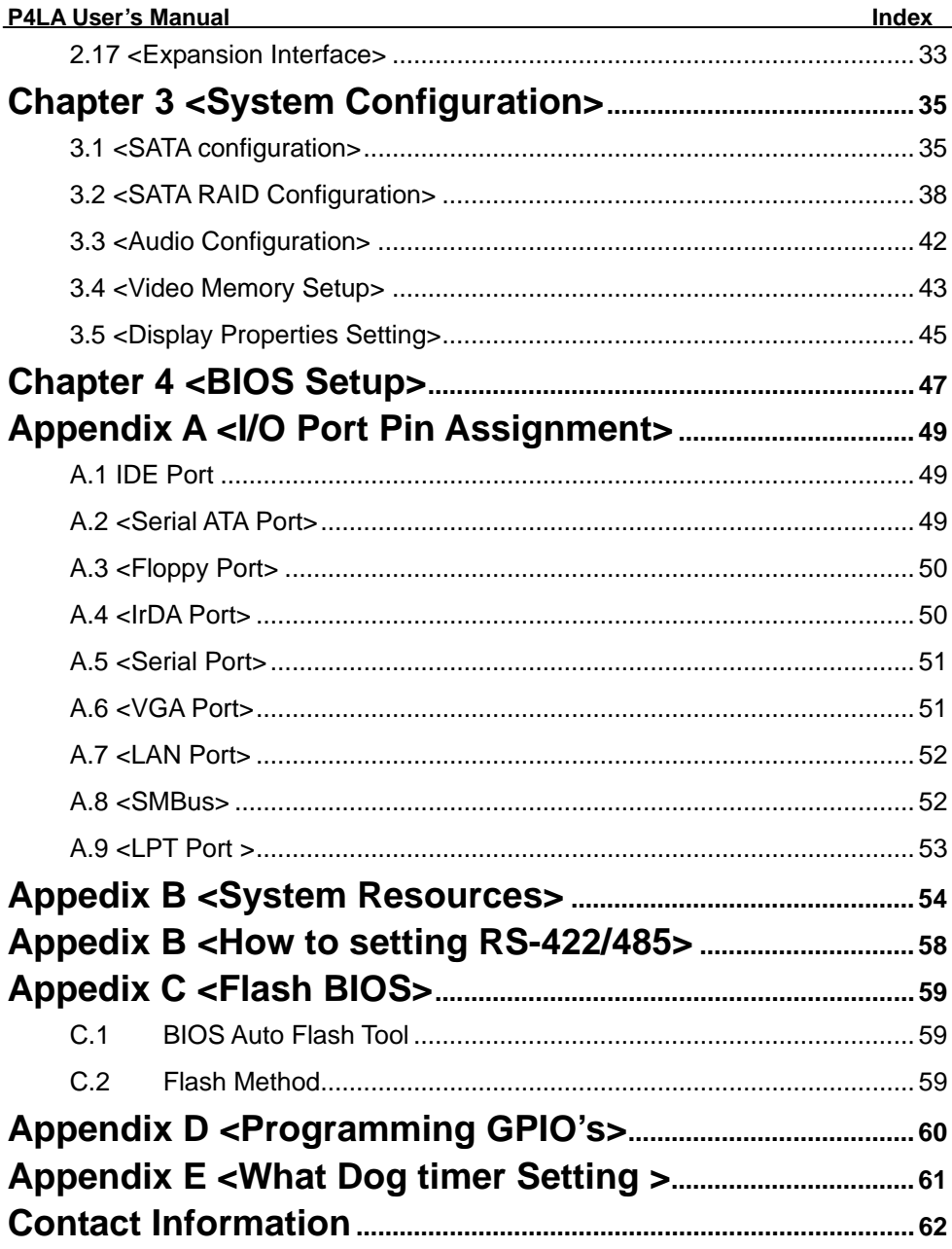

#### **(This Page is Left for Blank)**

# <span id="page-6-0"></span>**Chapter1 <Introduction>**

#### **1.1 <Product Overview>**

**P4LA** is the motherboard with last Intel desktop technology with industrial motherboard form factor. Based on Intel® 945G and ICH7R, the board integrates a new Pentium 4 processor 775-pin socket, DDR2 memory slot, Intel® Graphic Media Accelerator 950 technology, PCI express interface and Serial ATA II with RAID function for a powerful desktop system.

#### **Intel**® **LGA775 processor**

The Intel® Pentium 4 processor now comes with a new form factor with 775-pin PLGA package, for 533/800/1066MHz front-side-bus, 2MB L2 cache, and for 90nm manufacturing technology, the PLGA processor without pin header on solder side can make user installing the processor on the socket easier.

#### **Intel**® **945G and ICH7R chipset**

The Intel 945G integrates DDR2 400/533/667MHz for memory, and Graphic Media Accelerator (GMA) 950 technology for new graphic engine. It can provide up to 224MB of frame buffer when you install over 256MB of system memory. The ICH7R integrates with up to 8 USB2.0 interfaces (8 ports for P4LA), and serial ATA II interface with RAID function.

#### **One Marvell E8053**

One Gigabit LAN with Marvell E8053, P4LA comes with a powerful network function for the system that requires large transfer data of NAS system or Server platform.

#### **PCI-Express interface**

P4LA integrates one x16, x4 and x1 PCI-Express interface, it can provide up to 8GB/s of bandwidth, which AGP 8x can only provide up to 2GB/s.

#### **Multimedia interfaces**

**P4LA** also integrates 7.1 channel HD audio, PCI-Express, PCI and ISA interface, for these flexible function, system integrator can built more powerful systems for many applications.

# <span id="page-7-0"></span>**1.2 <Product Specification>**

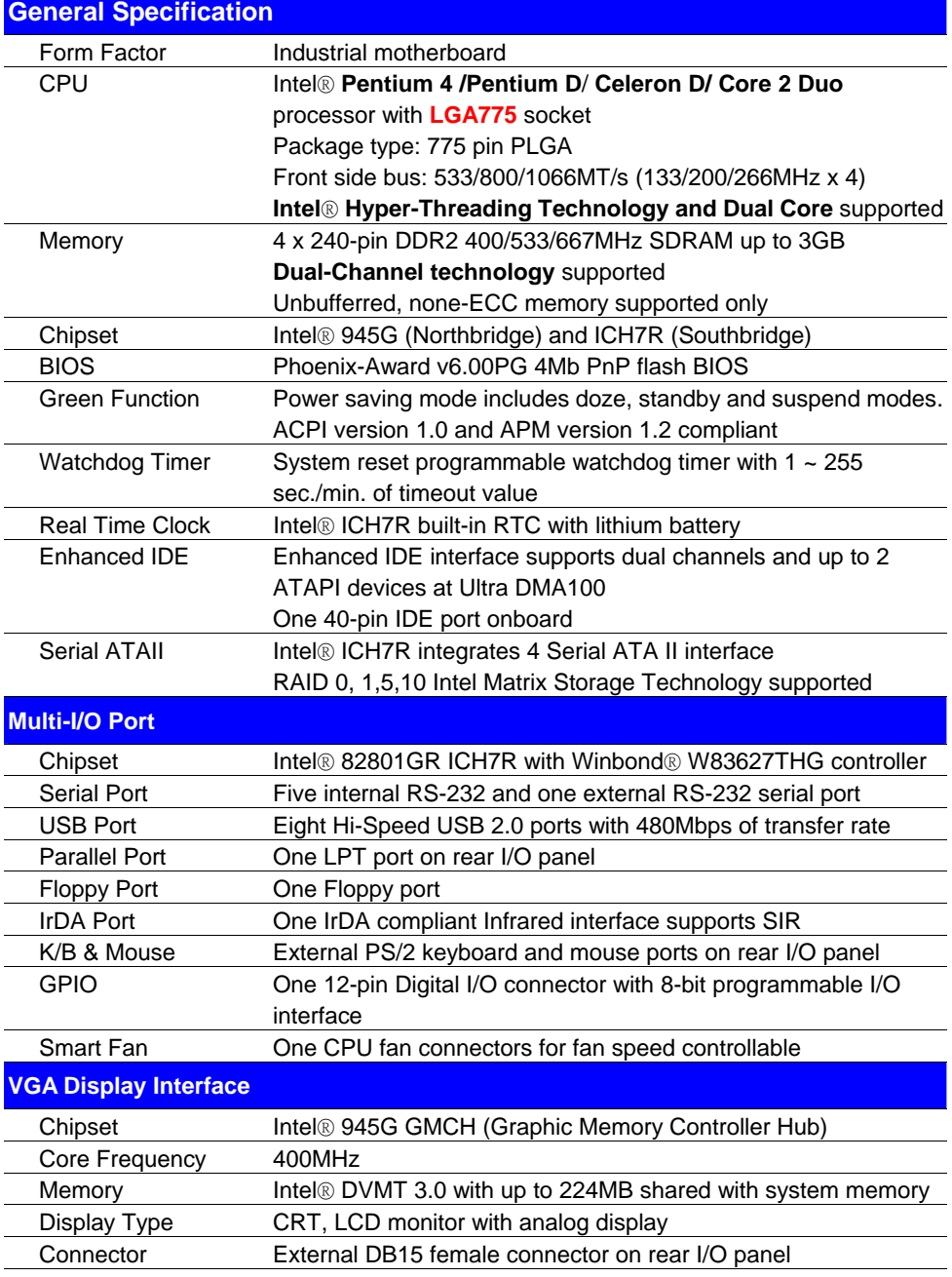

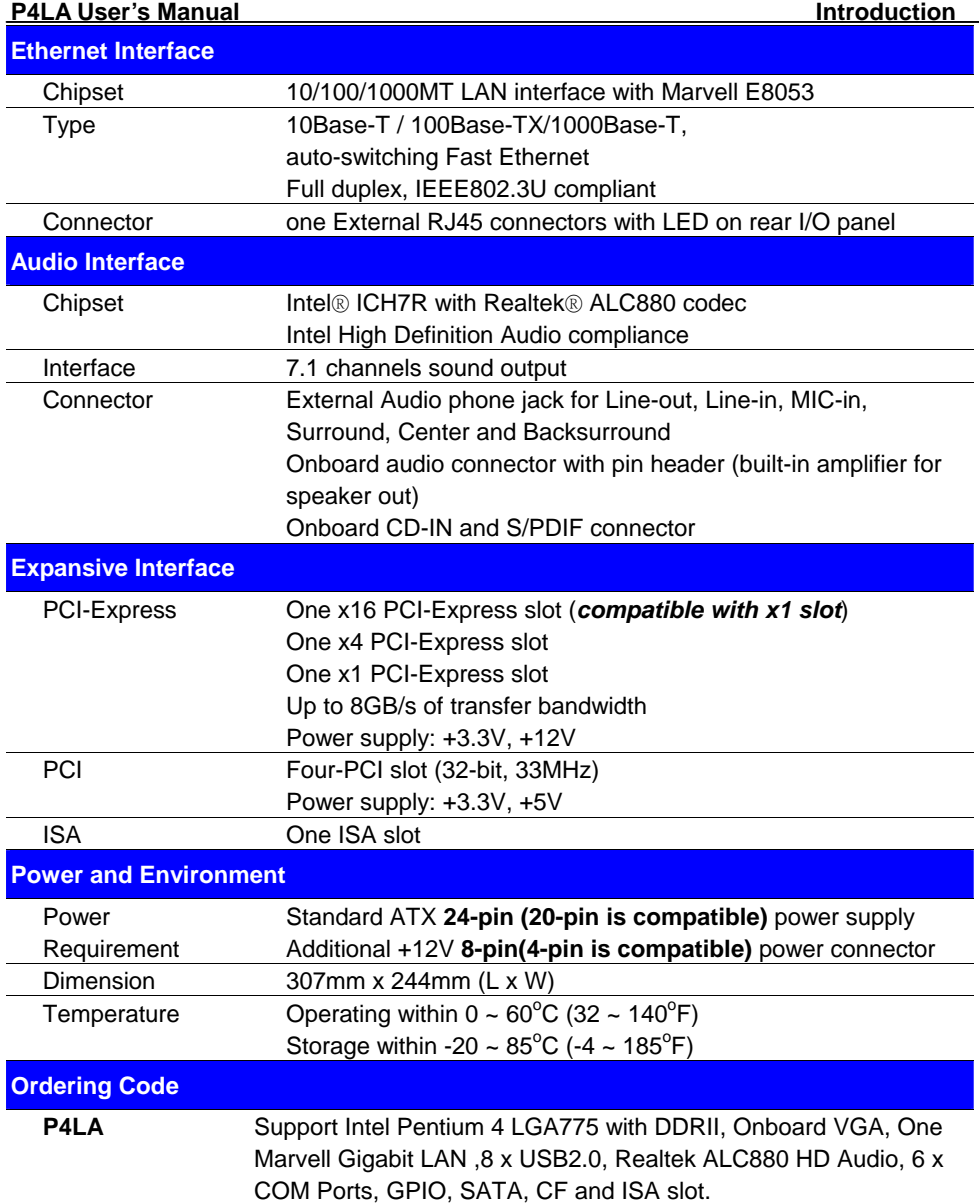

The specifications may be different as the actual production.

For further product information please visit the website at [http://www.commell.com.tw](http://www.commell.com.tw/)

#### <span id="page-9-0"></span>**1.3 <Component Placement>**

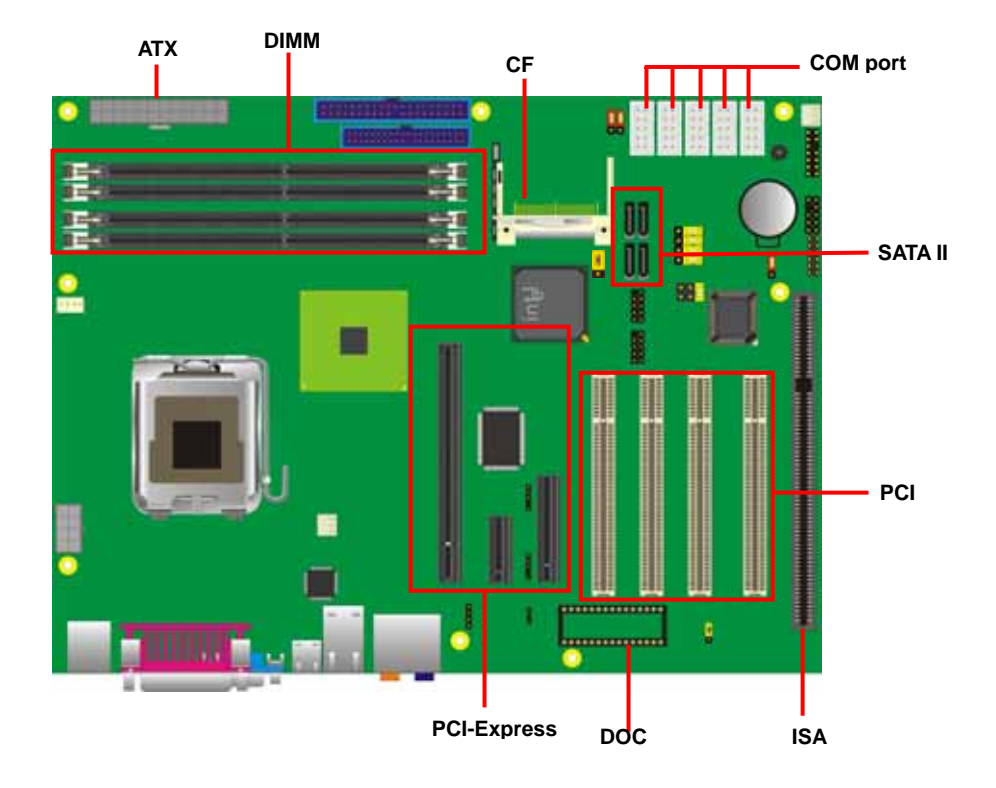

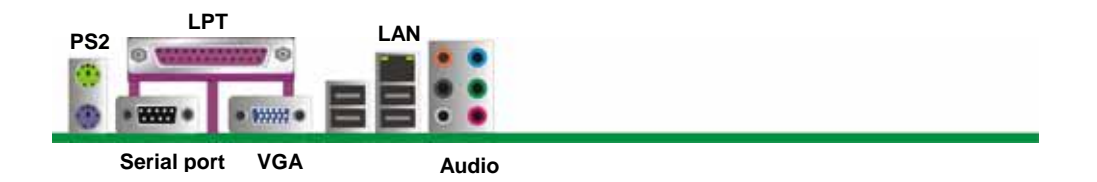

#### <span id="page-10-0"></span>**1.4 <Block Diagram>**

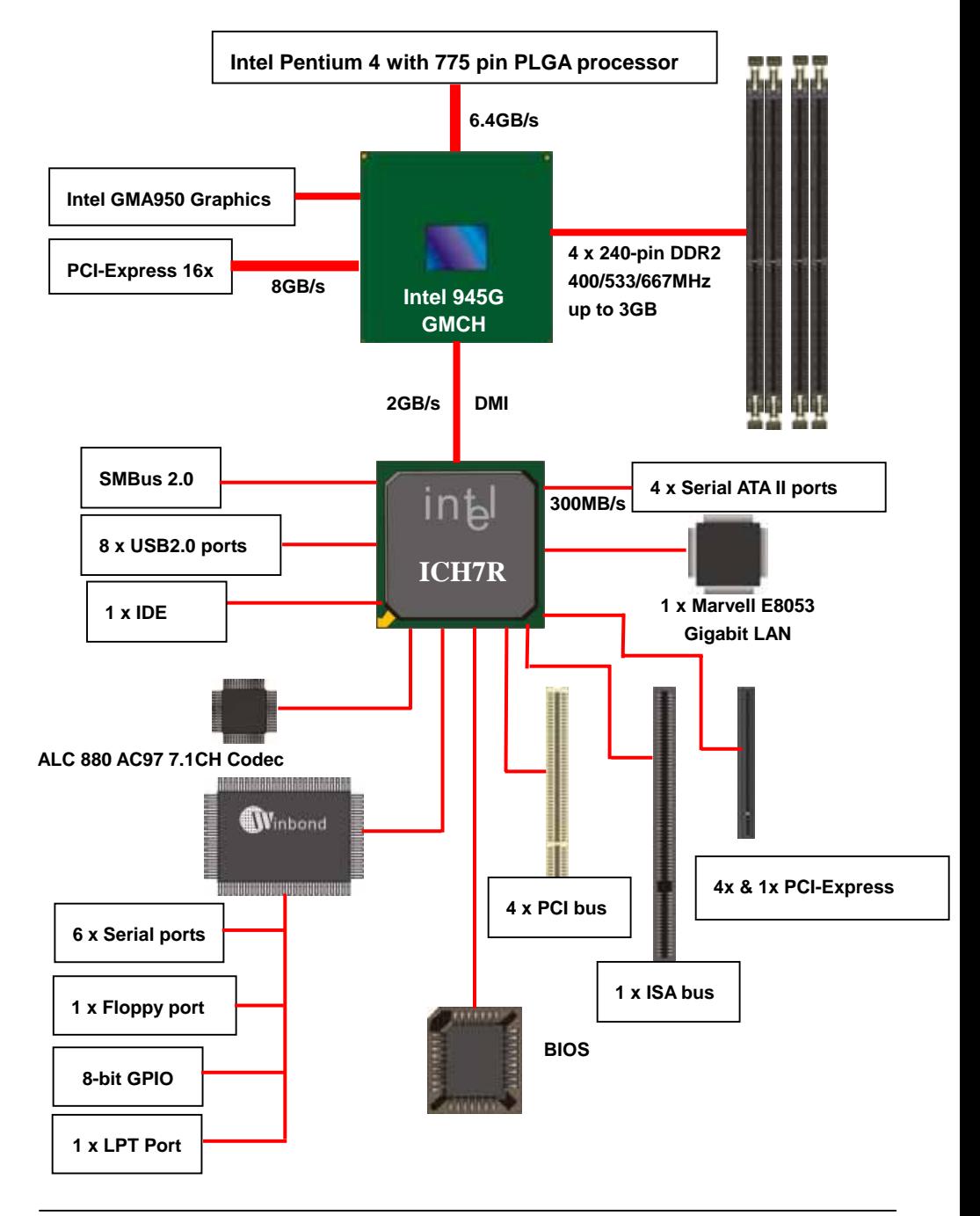

# <span id="page-11-0"></span>**1.5 <Mechanical Drawing >**

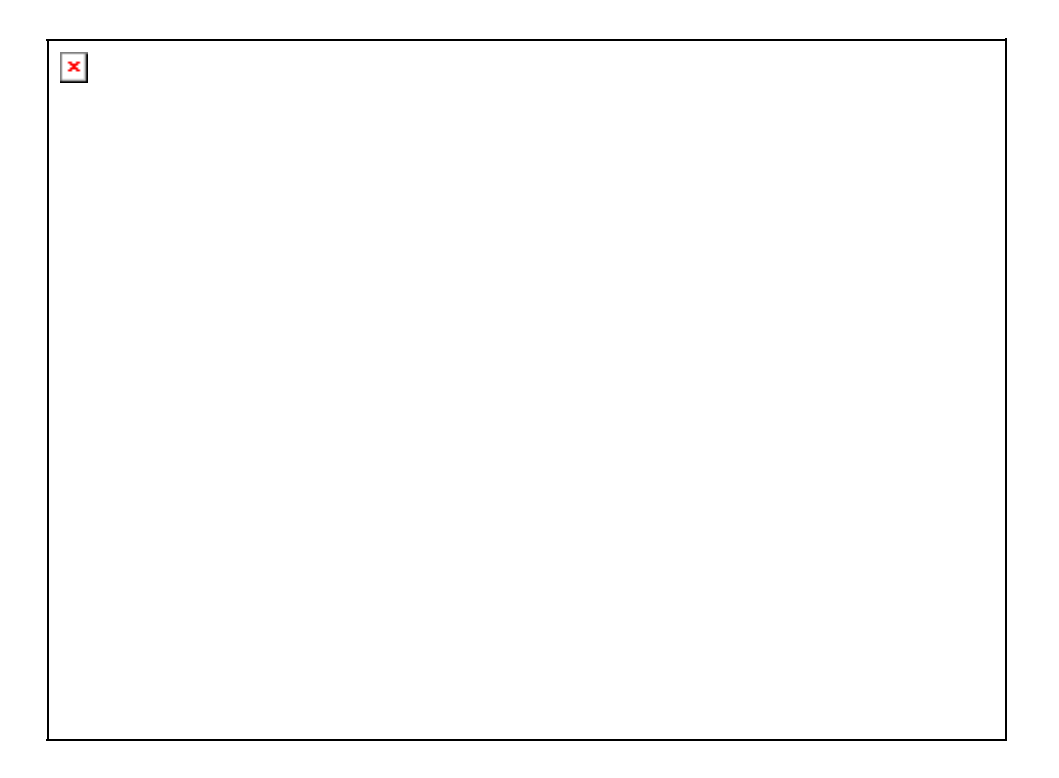

# <span id="page-12-0"></span>**Chapter 2 <Hardware Setup>**

#### **2.1 <Connector Location>**

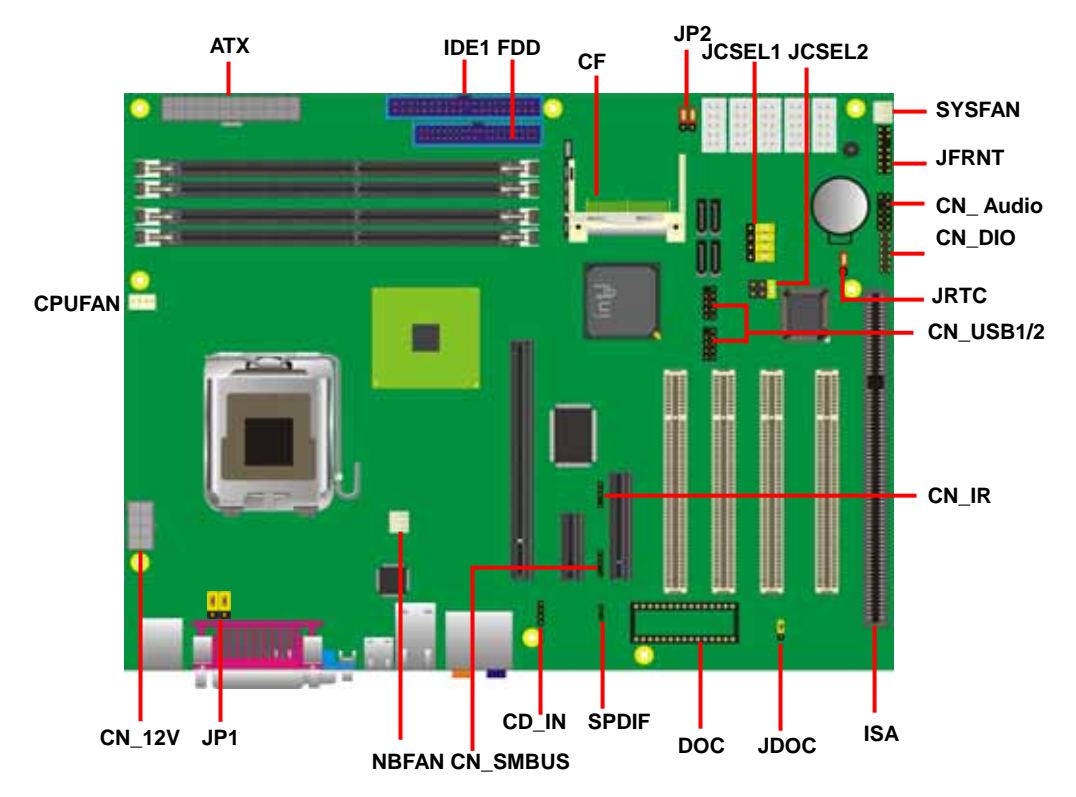

#### <span id="page-13-0"></span>**2.2 <Jumper Reference>**

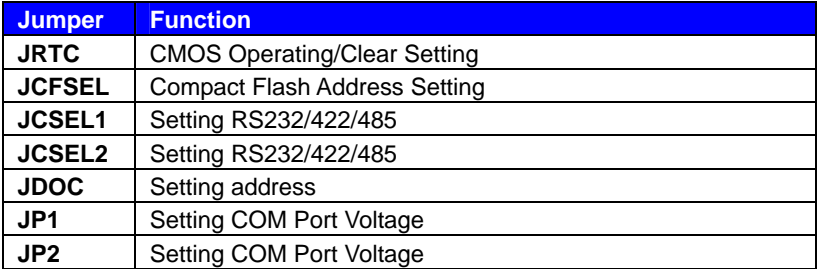

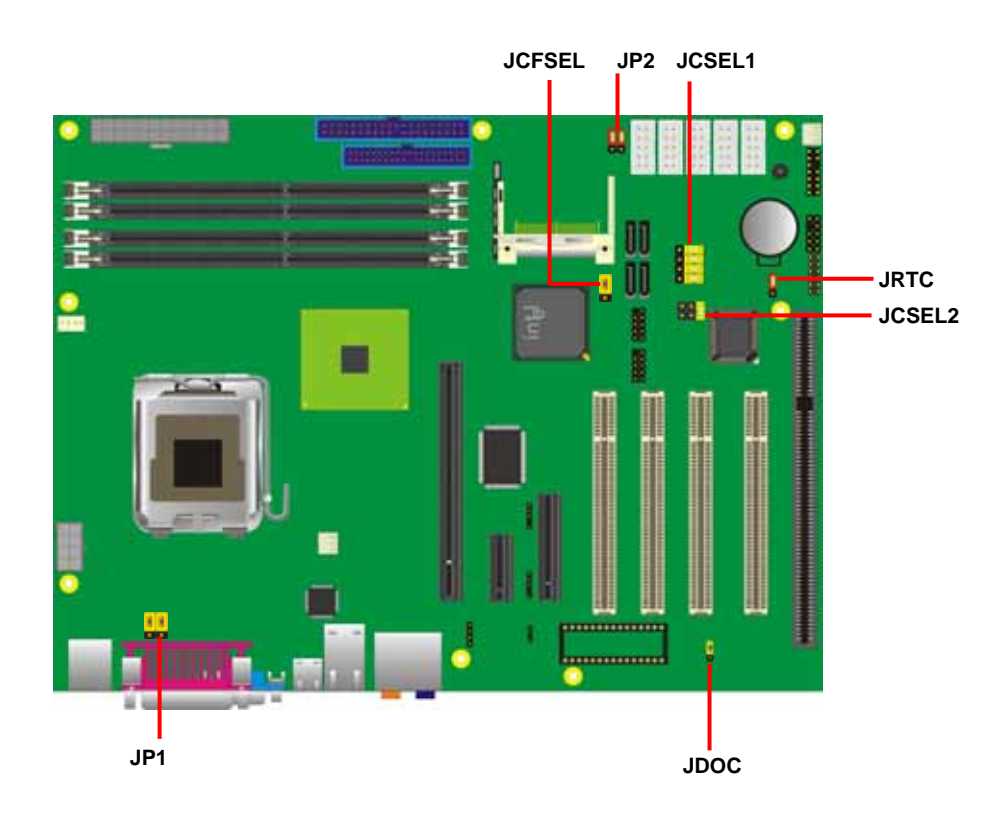

#### <span id="page-14-0"></span>**2.3 <Connector Reference>**

#### **2.3.1 <Internal Connectors>**

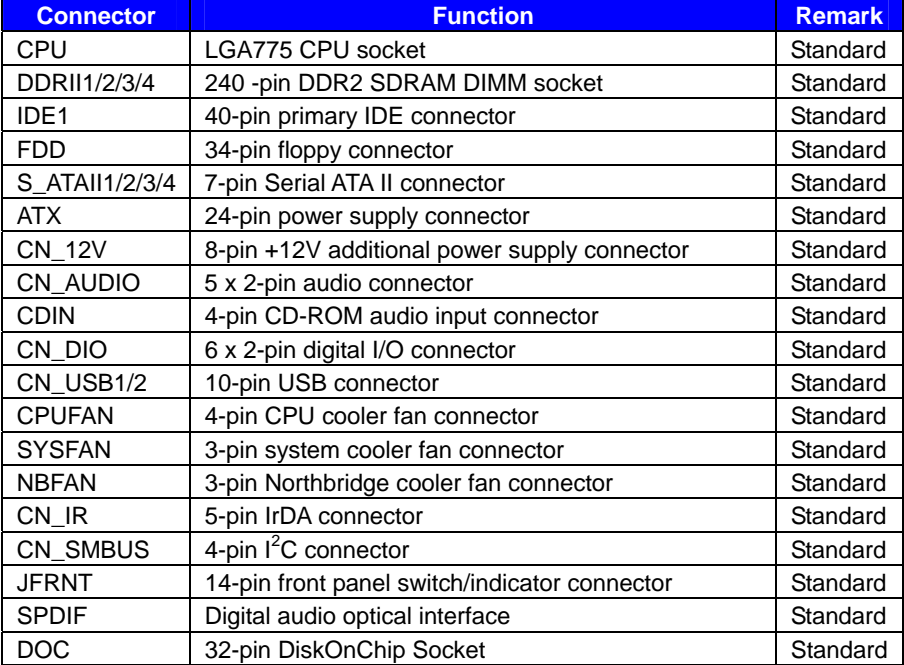

#### **2.3.2 <External Connectors>**

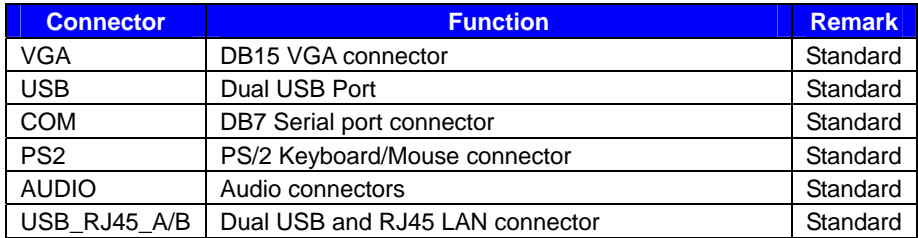

# <span id="page-15-0"></span>**2.4 <CPU and Memory Setup>**

#### **2.4.1 <CPU installation>**

**P4LA** has a LGA775 CPU socket onboard; please check following steps to install the processor properly.

Attention If P4LA need RMA, please Keep CPU socket cover on the CPU Socket.

Warring If CPU Socket internal Pin damage, We could not provide warranty.

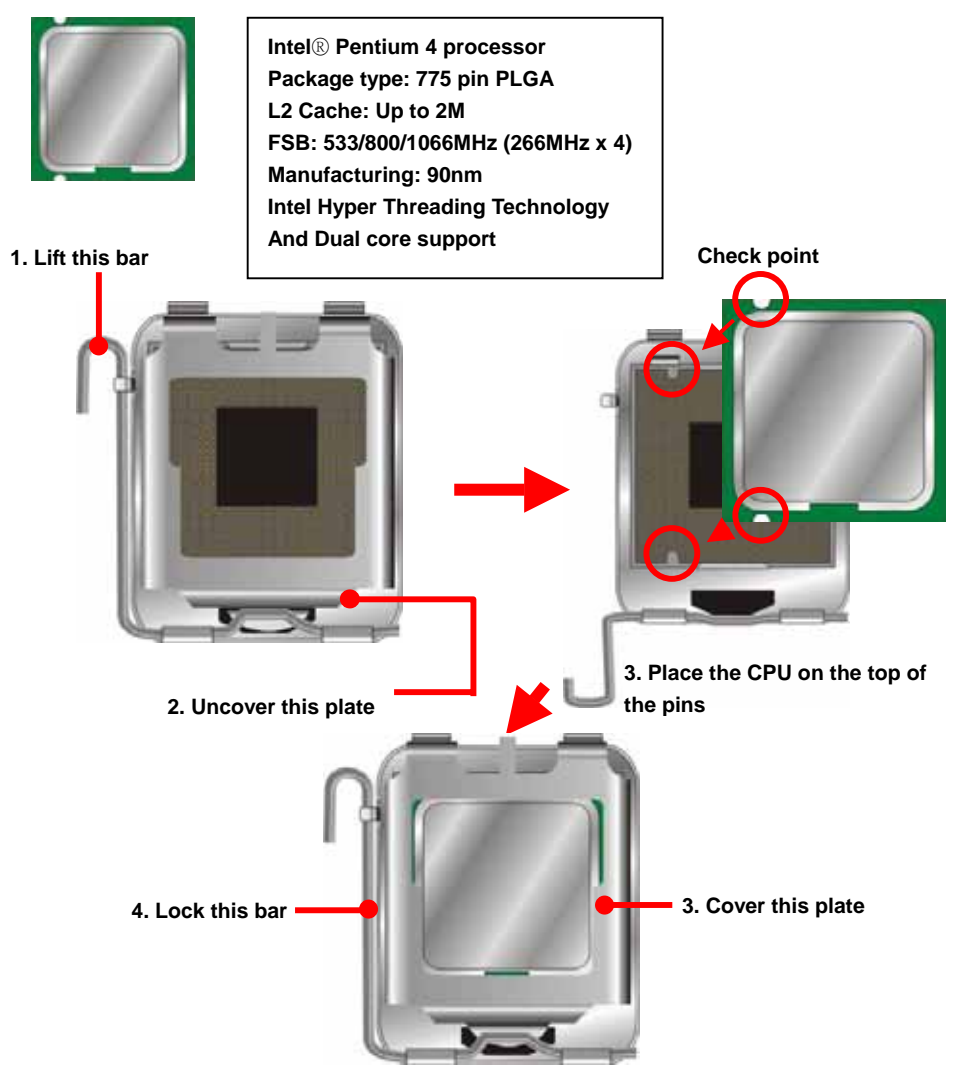

**Notice: Please place the CPU on the pins tenderly to avoid bending the pins**

#### <span id="page-16-0"></span>**P4LA** User's Manual **Hardware** Setup

#### **2.4.2 <Memory installation>**

**P4LA** has Four 240-pin DDR2 DIMM support up to 3GB of memory capacity. The memory frequency supports 400/533/667MHz .Only Non-ECC memory is supported. **Dual-Channel technology** is supported while applying two same modules.

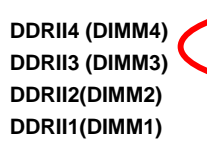

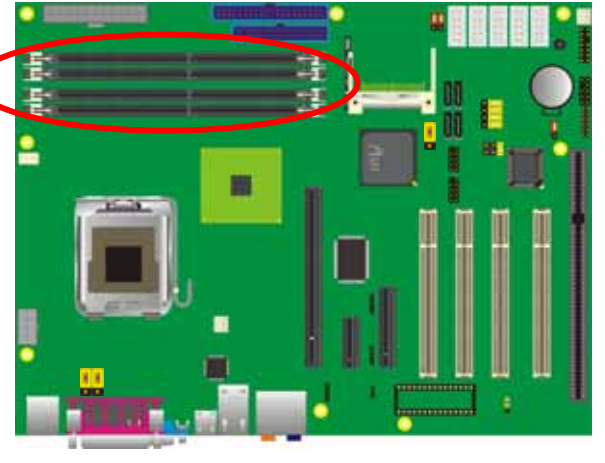

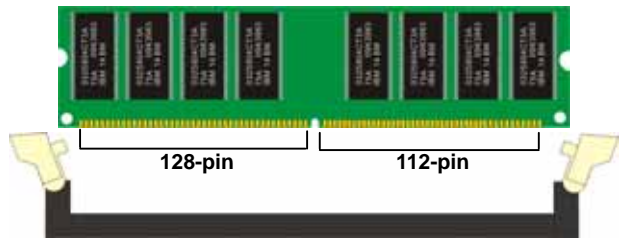

**Please check the pin number to match the socket side well before installing memory module.** 

#### <span id="page-17-0"></span>**2.5 <CMOS Setup>**

The board's data of CMOS can be setting in BIOS. If the board refuses to boot due to inappropriate CMOS settings, here is how to proceed to clear (reset) the CMOS to its default values.

#### **Jumper: JRTC**

#### **Type: Onboard 3-pin jumper**

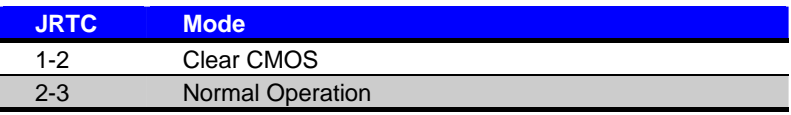

Default setting

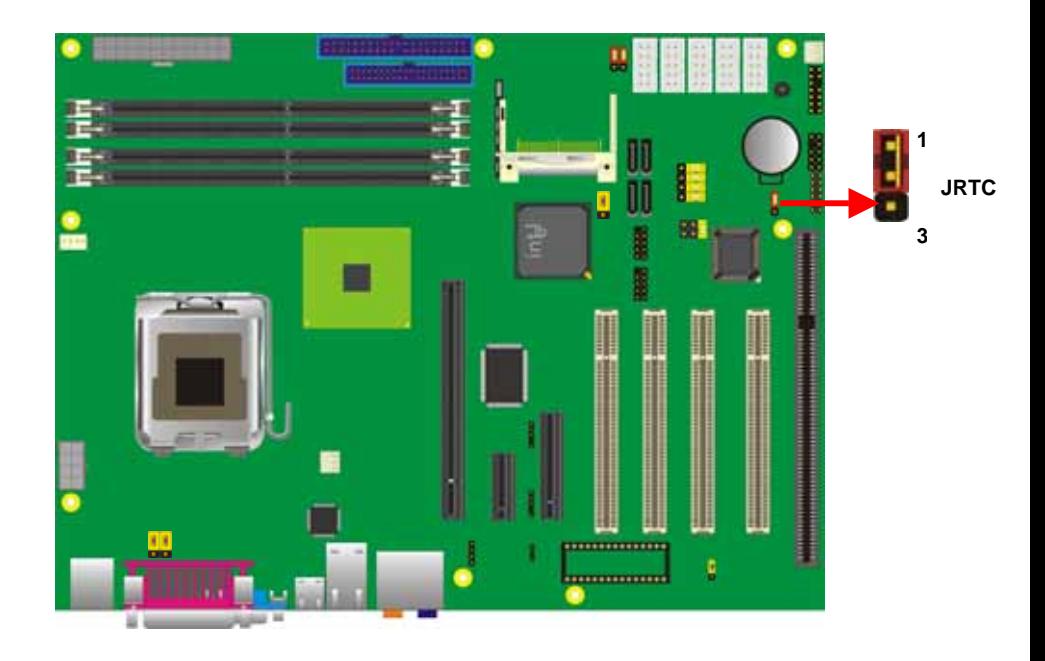

#### <span id="page-18-0"></span>**2.6 <Enhanced IDE interface>**

The Intel® ICH7R (south bridge chip) supports one enhanced IDE interface, dual channel

for two ATAPI devices with ATA100. Based on this function, **P4LA** has one 40-pin IDE

connector with jumper selectable for pin-20 +5V supported.

The board supports 32-pin [DiskOnChip 2000](http://www.m-sys.com/content/products/product.asp?PID=2&FILE=doc2k&FAM=doc) . The onboard 32-pin socket, DOC, supports DiskOnChip2000 single chip flash disk in 32-pin DIP JEDEC with jumper selectable address on jumper JDOC. **IDE1**

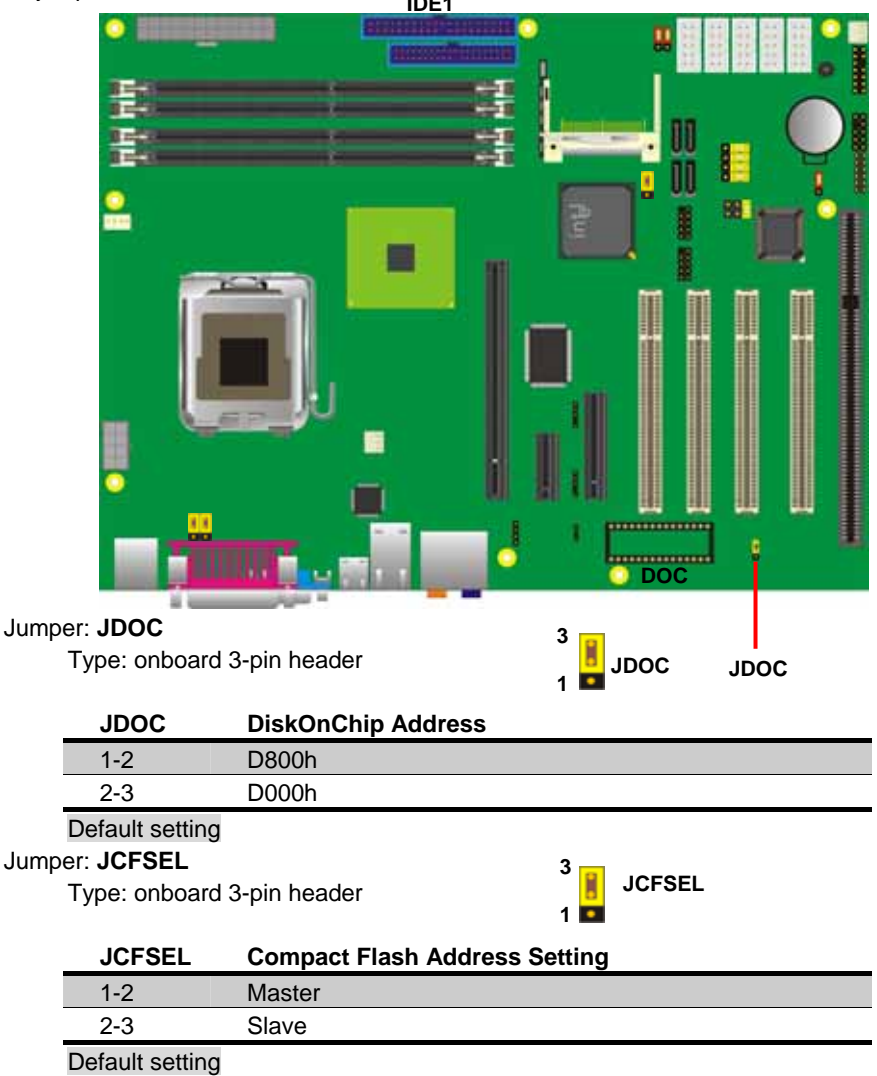

Download from Www.Somanuals.com. All Manuals Search And Download.

#### <span id="page-19-0"></span>**2.7 <Serial ATA installation>**

**P4LA** has four Serial ATA II interfaces with RAID function, the transfer rate of the Serial ATA II can be up to 300MB/s. Please go to <http://www.serialata.org/> for more about Serial ATA technology information. Based on Intel® ICH7R, it supports **Intel**® **Matrix Storage Technology** with combination of RAID 0,1,5 and 10. The main features of RAID on ICH7R are listed below:

- 1. Supports for up to RAID volumes on a single, two-hard drive RAID array.
- 2. Supports for two, two-hard drive RAID arrays on any of four Serial ATA ports.
- 3. Supports for Serial ATA ATAPI devices.
- 4. Supports for RAID spares and automatic rebuild.
- 5. Supports on RAID arrays, including NCQ and native hot plug.

*For more information please visit Intel's official website.* 

For more about the system setup for Serial ATA, please check the chapter of SATA configuration.

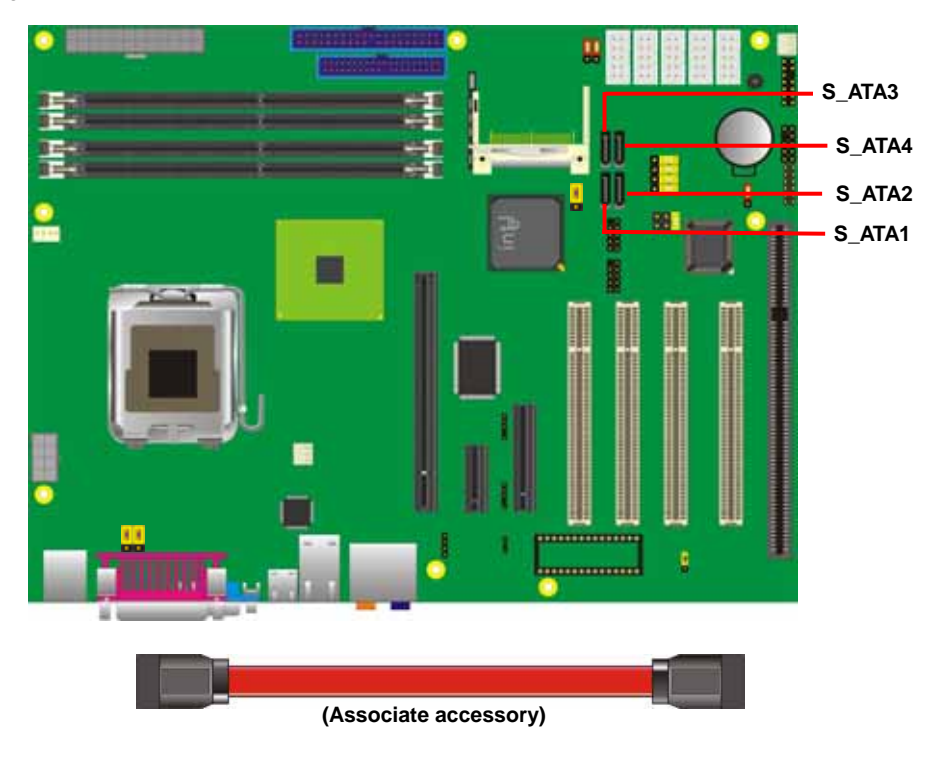

# <span id="page-20-0"></span>**2.8 <Floppy Installation>**

P4LA has one 34-pin floppy interface, it supports use floppy and powering from onboard, please follow up the steps below to install the device.

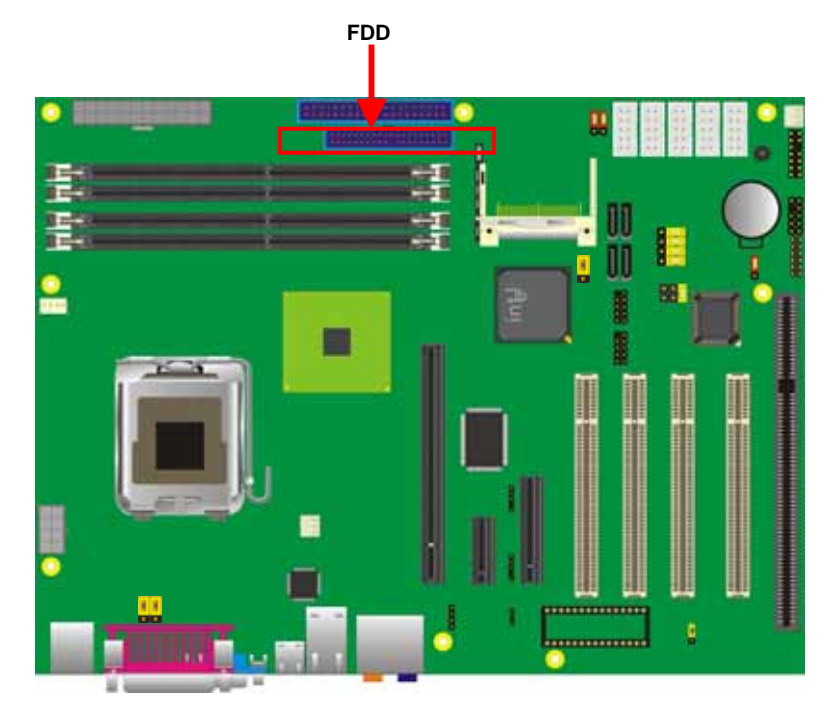

#### <span id="page-21-0"></span>**P4LA User's Manual Introduction 2.9 <LAN installation>**

P4LA integrates one Gigabit LAN interfaces with Marvell E8053; they provide a standard IEEE 802.3 Ethernet interface for 1000BASE-T, 100BASE-TX and 10BASE-T applications. **P4LA** provides one RJ45 connectors on the rear I/O panel.

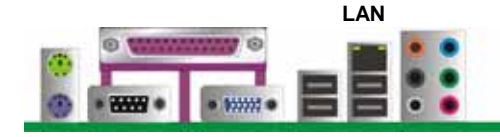

### <span id="page-22-0"></span>**2.10 <Audio Installation>**

The board integrates onboard audio interface with REALTEK ALC880 codec, with Intel next generation of audio standard as High Definition Audio, it offers more vivid sound and other advantages than former AC97 audio compliance.

The main specifications of ALC880 are:

- z **High-performance DACs with 100dB S/N ratio**
- z **8 DAC channels support 16/20/24-bit PCM format for 7.1 audio solution**
- z **16/20/24-bit S/PDIF-OUT supports 44.1K/48K/96kHz sample rate**
- z **Compatible with AC'97**
- **Meets Microsoft WHQL/WLP 2.0 audio requirements**

The board provides 7.1 channels audio phone jacks on rear I/O port, and amplified speaker out and Line-in/MIC-in ports for front I/O panel through optional cable.

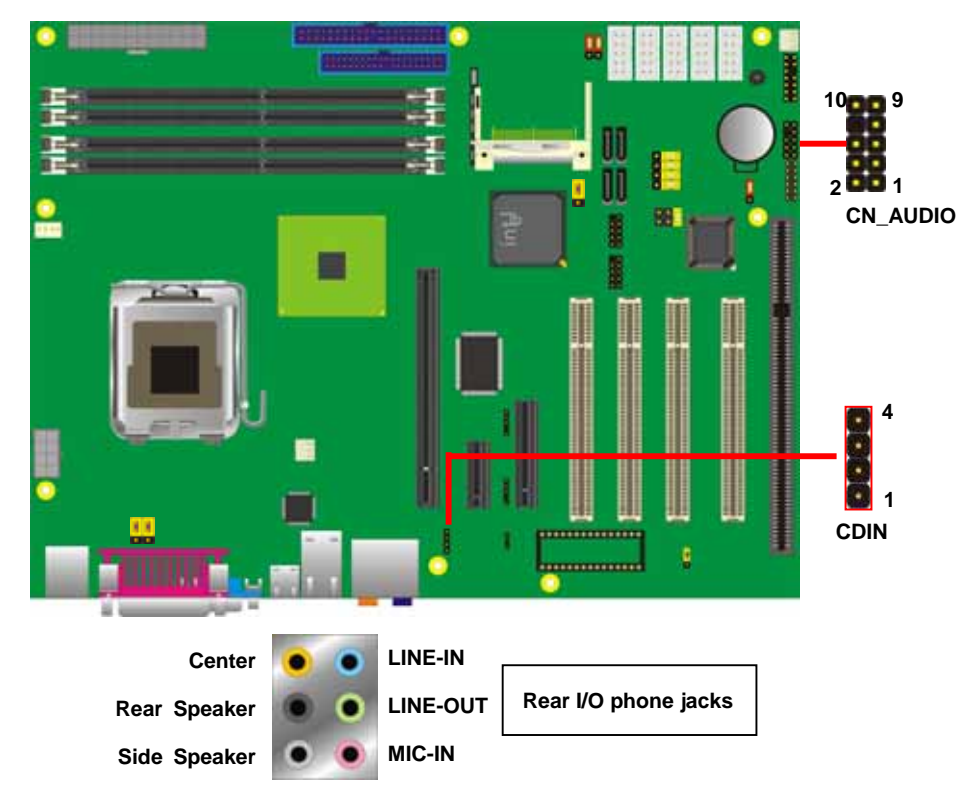

#### **P4LA** User's Manual **Introduction Introduction**

#### **Connector: CN\_AUDIO**

Type: 10-pin  $(2 \times 5)$  header (pitch = 2.00mm)

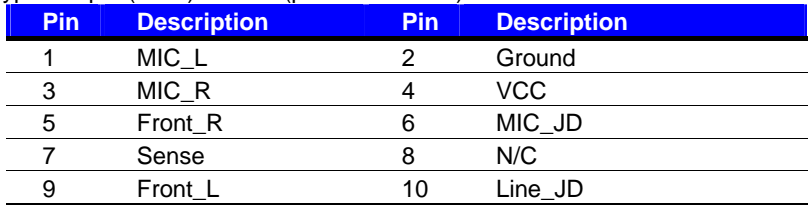

#### **Connector: CDIN**

Type: 4-pin header (pitch = 2.54mm)

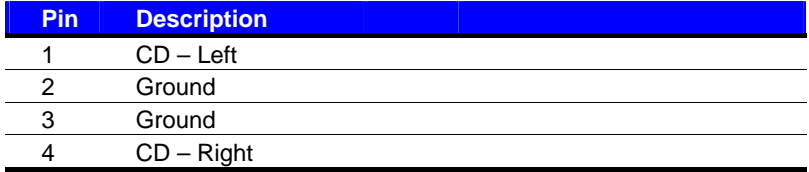

#### **Connector: SPDIF**

Type: 4-pin header (pitch  $= 2.54$ mm)

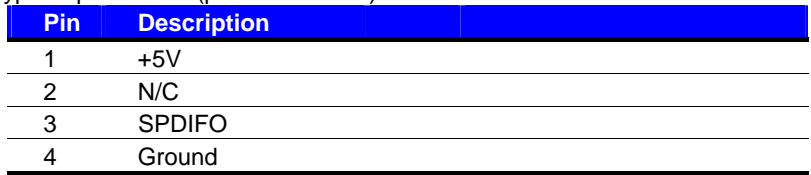

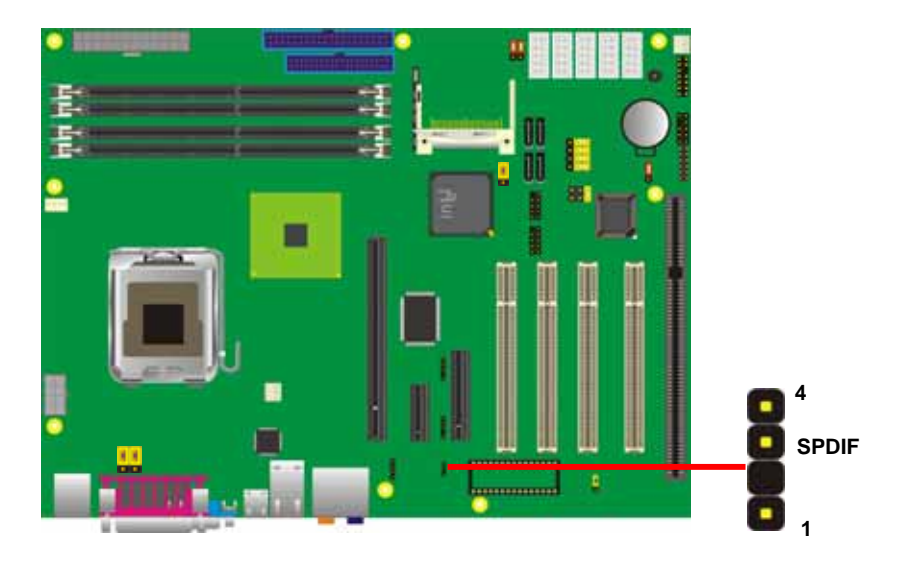

### <span id="page-24-0"></span>**2.11 <Display Installation>**

**P4LA** integrates with Intel® 945G GMCH for Intel Graphic Media Accelerator (GMA) 950 technology. It supports Intel® DVMT (Dynamic Video Memory Technology) 3.0 for up to 224MB frame buffer size shared with system memory. With a 400MHz core and DirectX 9 and OpenGL acceleration, **P4LA** provides the powerful onboard graphics interface without additional graphic card. *(More information please visit Intel's website)*

For more information of configuring the frame buffer size, please check the chapter of video memory configuration.

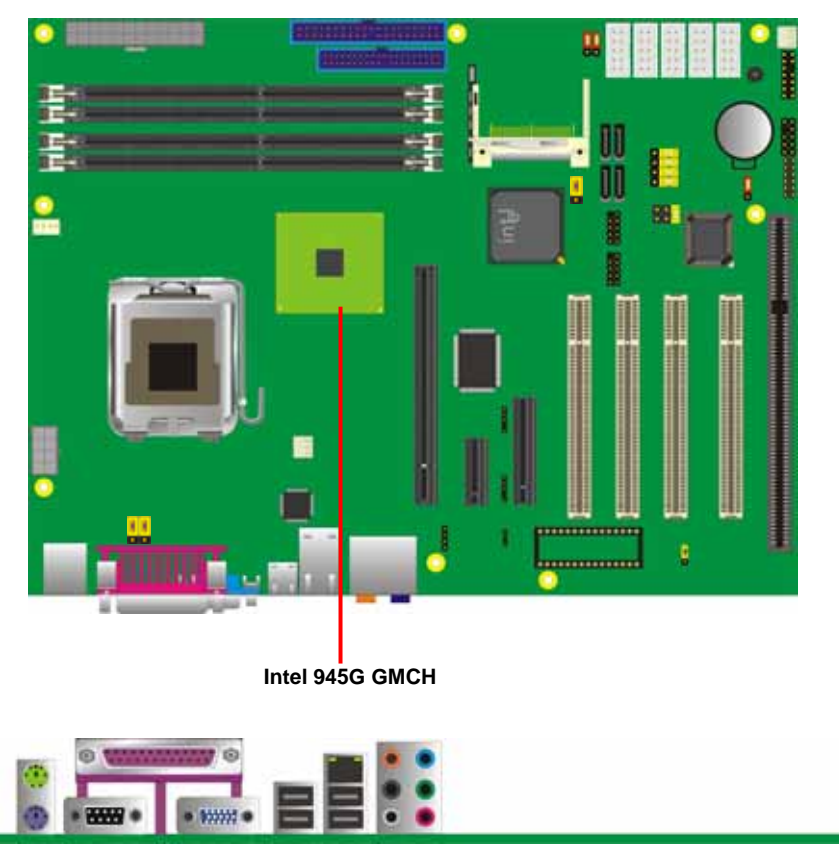

**VGA (DB15)**

#### <span id="page-25-0"></span>**2.12 <USB Installation>**

**P4LA** integrates eight USB2.0 ports. The specifications USB2.0 are listed below:

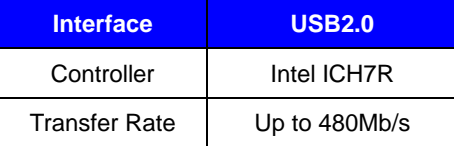

The Intel® ICH7R contains and Enhanced Host Controller Interface (EHCI) and four Universal Host Controller Interfaces (UHCI), it can determine whether your connected device is for USB1.1 or USB2.0, and change the transfer rate automatically.

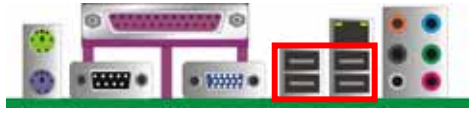

```
USB
```
#### **P4LA** User's Manual Hardware Setup

#### Connector: **CN\_USB1/2**

Type: 10-pin (5 x 2) header for USB1/2 Ports

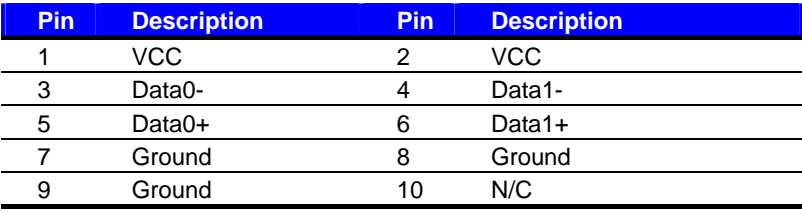

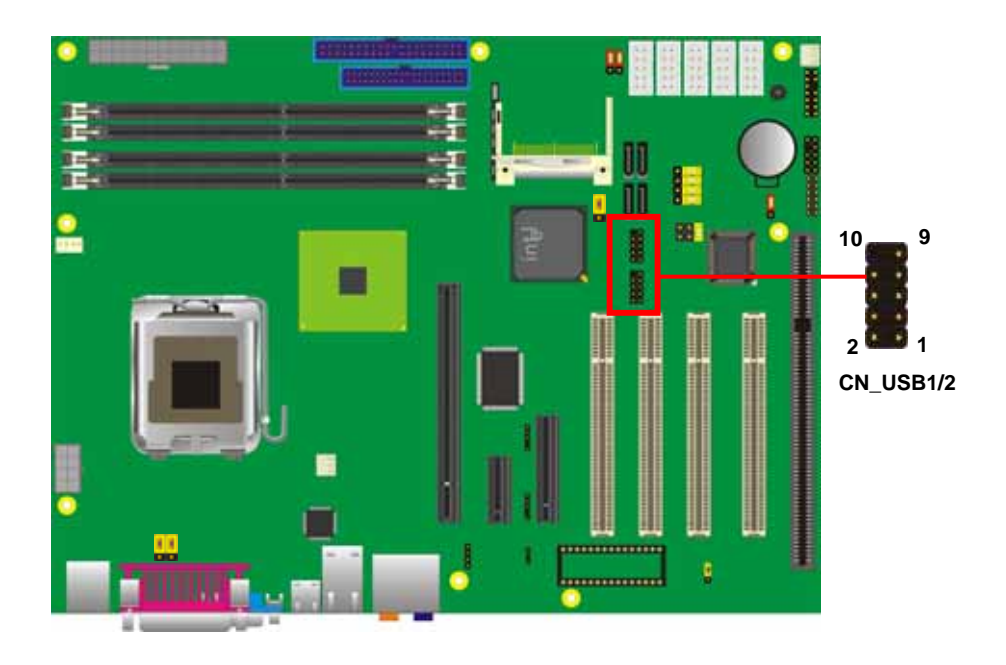

#### <span id="page-27-0"></span>**2.13 <Power and Fan Installation>**

The **P4LA** provides a standard ATX power supply with **24-pin** ATX connector and additional 12V connector, and the board provides one **4-pin** fan connectors supporting smart fan for CPU cooler and two 3-pin cooler fan connectors for system and Northbridge chip. The 8-pin additional power connector is necessary for CPU powering; please connect this well before you finishing the system setup.

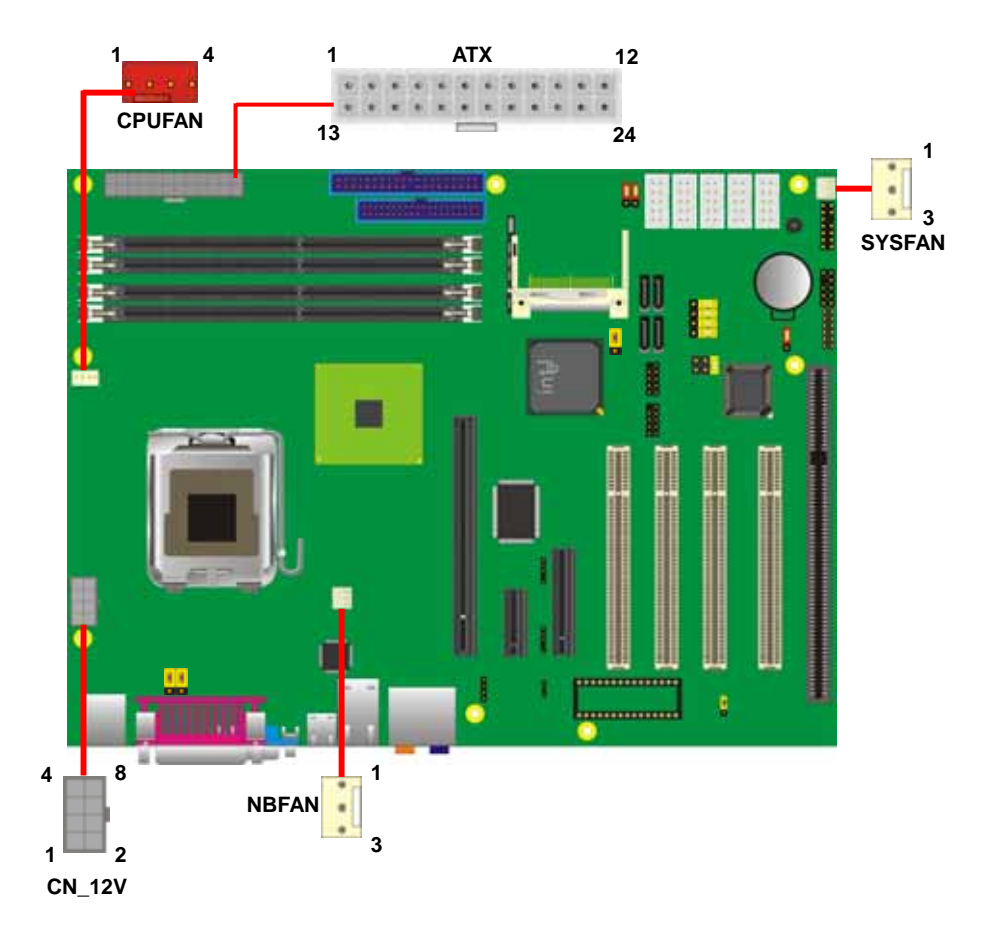

#### **P4LA User's Manual Hardware Setup**  Hardware Setup

Connector: **ATX** Type: 24-pin ATX power connector

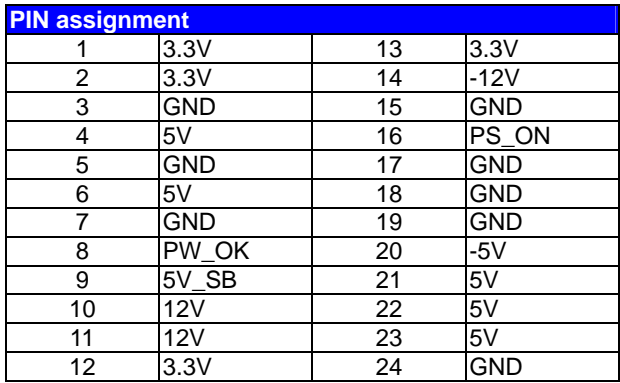

#### Connector: **CN\_12V**

Type: 8-pin standard Pentium 4 additional +12V power connector

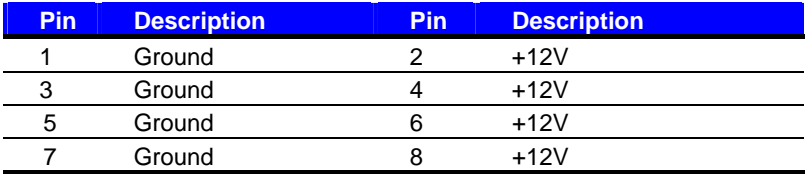

#### Connector: **CPUFAN**

Type: 4-pin fan wafer connector

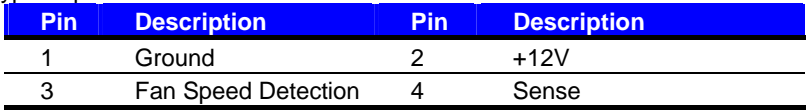

#### Connector: **NBFAN**, **SYSFAN**

Type: 3-pin fan wafer connector

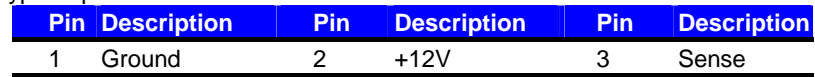

#### <span id="page-29-0"></span>**P4LA** User's Manual **Introduction Introduction**

### **2.14 <GPIO interface>**

The board provides a programmable 8-bit digital I/O interface, and a SMBus (System

management bus) interface for control panel application.

#### Connector: **CN\_DIO**

Type: onboard 2 x 6-pin header, pitch=2.0mm

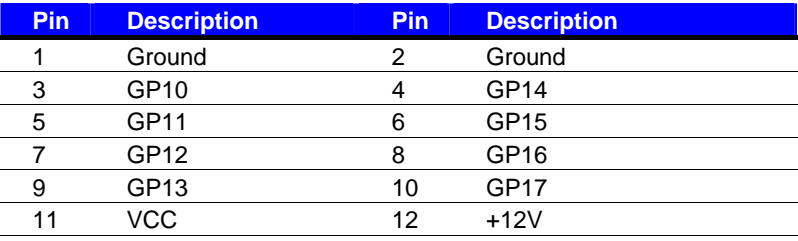

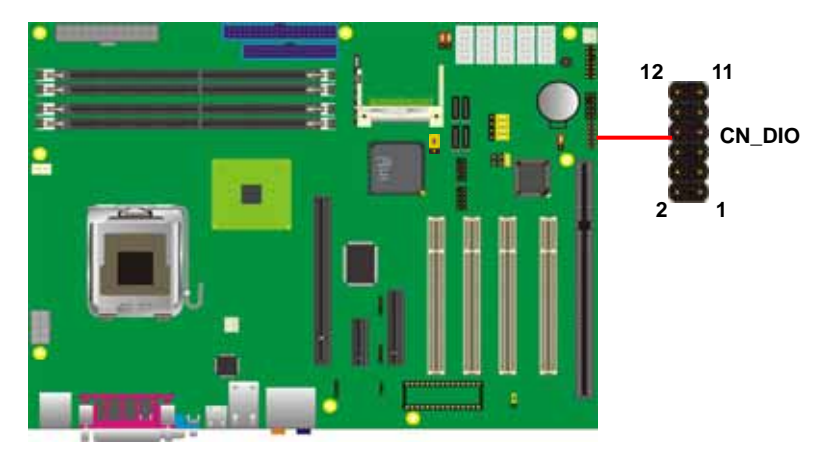

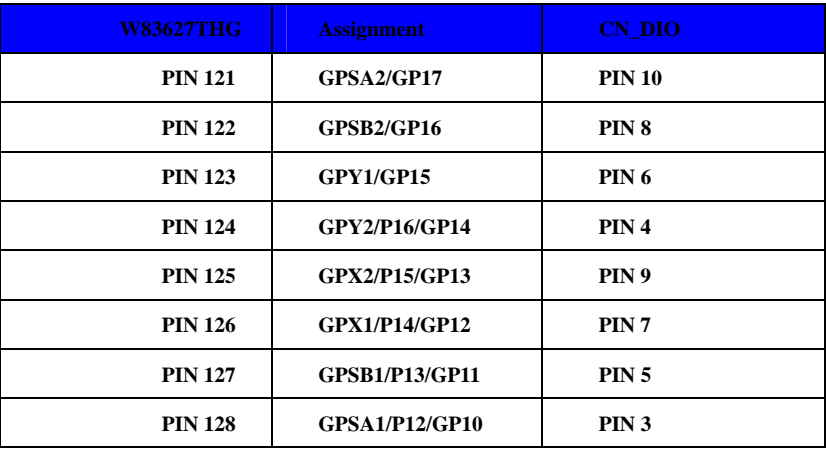

Download from Www.Somanuals.com. All Manuals Search And Download.

#### <span id="page-30-0"></span>**P4LA** User's Manual **Hardware** Setup **2.15 <Serial Port>**

The board has one RS232 serial ports on real I/O panel, and five onboard serial port .

COM2 Support RS232/422/485. Jump setting please refer to Page 57

**Internal Serial port**

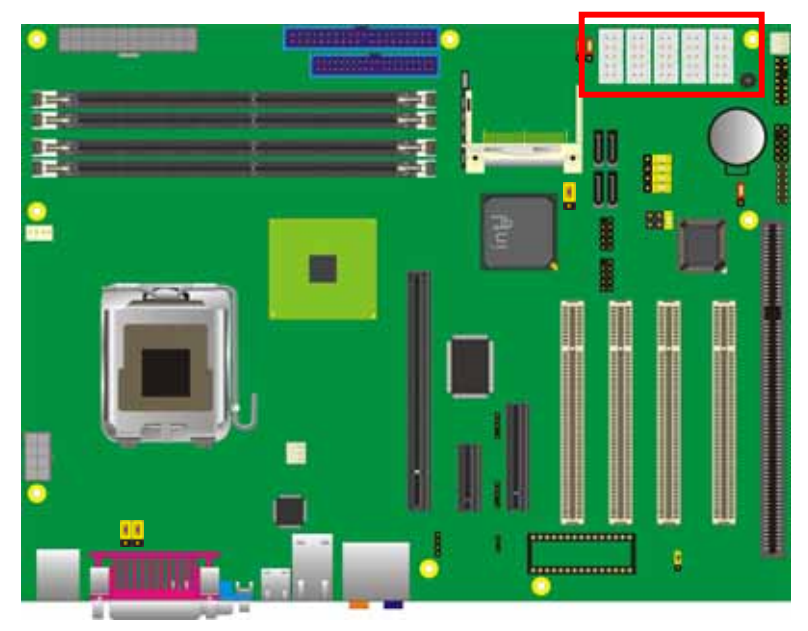

This Pin header provide +5V/+12V for COM1/COM2 Pin1,Pin 9.

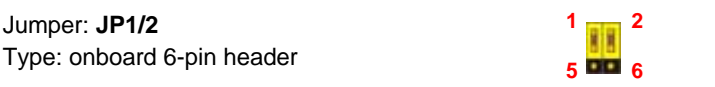

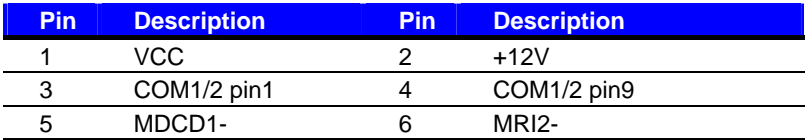

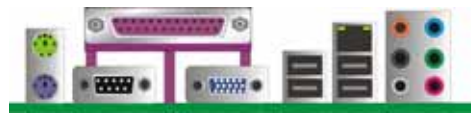

**External Serial port**

#### <span id="page-31-0"></span>**P4LA User's Manual Introduction**

#### **2.16 <Switch and Indicator>**

The **JFRNT** provides front control panel of the board, such as power button, reset and

beeper, etc. Please check well before you connecting the cables on the chassis.

#### Connector: **JFRNT**

Type: onboard 14-pin (2 x 7) 2.54-pitch header

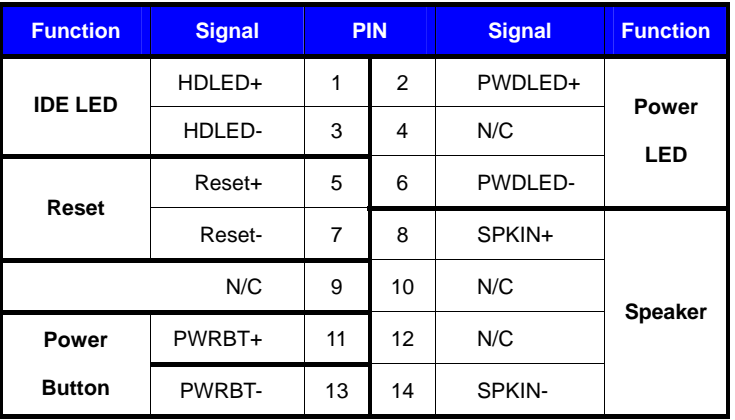

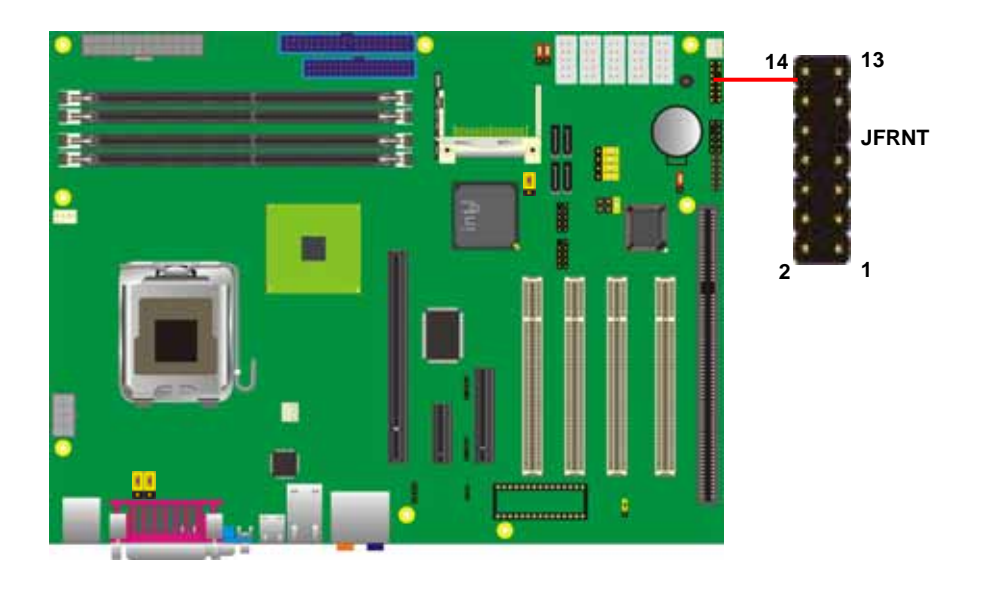

#### <span id="page-32-0"></span>**P4LA** User's Manual **Hardware** Setup

#### **2.17 <Expansion Interface>**

**P4LA** has one 16x , 4x and 1x PCI-Express slot .PCI-Express is the last expansion interface technology, for its serial data transfer scheme, each lane will be up to 500MB/s (duplex), and the 16x (16 lanes) can be up to 8GB/s more than 2GB/s as AGP 8x bus transfer rate. The 16x slot can be also for 1x compatible use.

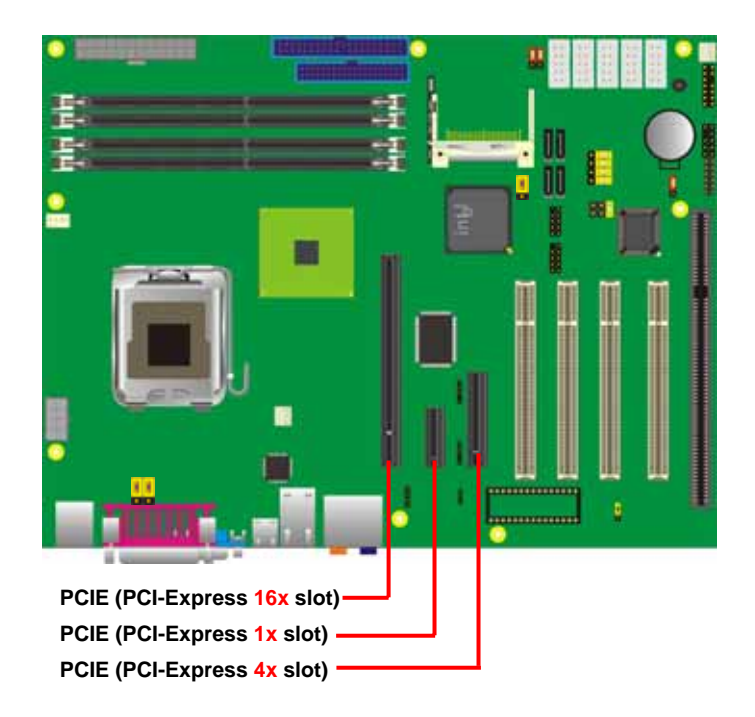

#### **(This Page is Left for Blank)**

# <span id="page-34-0"></span>**Chapter 3 <System Configuration>**

#### **3.1 <SATA configuration>**

Based on Intel® ICH7R Southbridge chip, the board supports 4 Serial ATA II ports; please follow the touring guide to setup your Serial ATA devices.

For Windows 98/SE/ME, Windows NT4.0 and DOS system, they only support up to 4 IDE devices including SATA devices, and Windows 2000/XP/Server2003 have no such limitation.

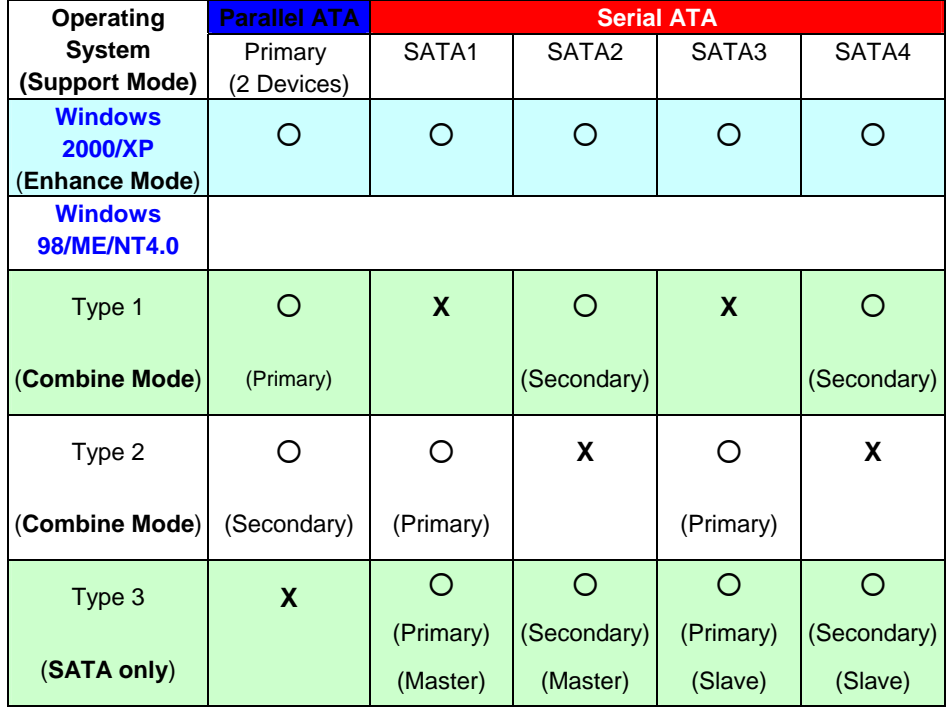

**(Table 3.1.1)** 

The following BIOS setup screen shows how to setup your ATAPI devices with each mode.

#### **SATA Mode:**

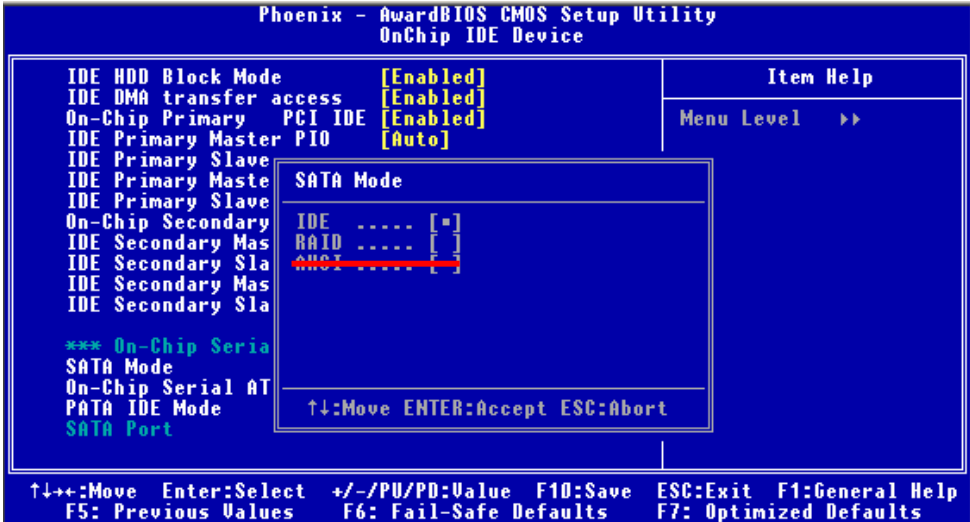

This option can let you select whether the Serial ATA hard drives would work under normal

IDE mode or RAID mode. The RAID mode need more than one HDD is applied.

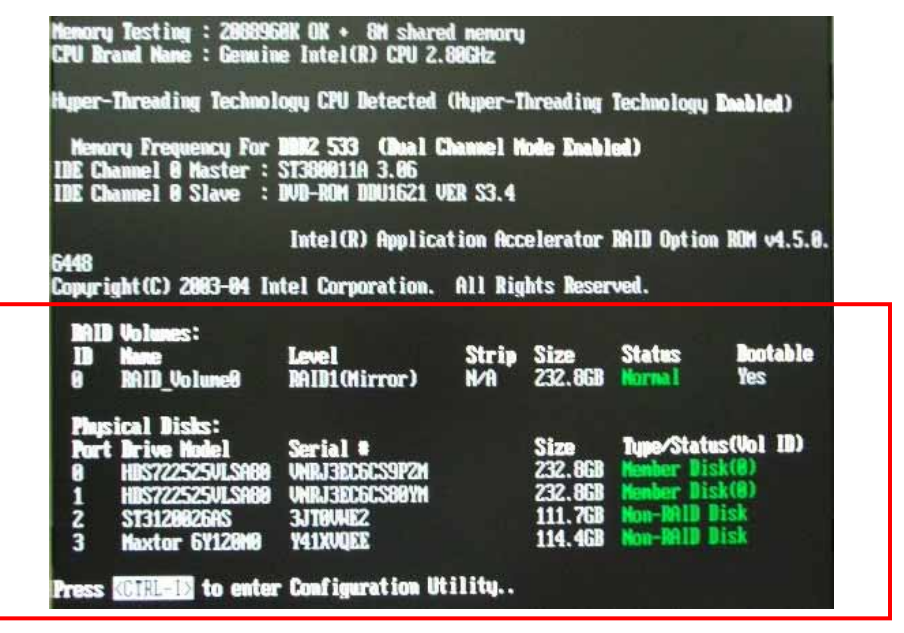

Once you enable the RAID mode, the boot-up screen would pop up the RAID configuration option for setup.

#### **On-Chip Serial ATA mode:**

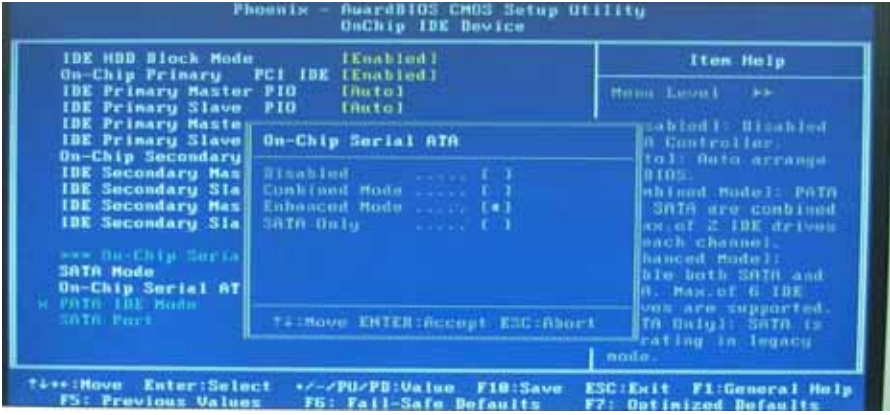

This option can let you select operation modes of Serial ATA drives.

**Disabled:** To disable the onboard Serial ATA controller.

**Auto:** To allow the system select the optimized mode automatically.

**Combined mode:** PATA and SATA work as two channels for supporting two drives on each channel.

**Enhanced mode:** Max supported of the PATA and SATA for up to 6 drives.

**SATA Only:** To disable the PATA and only apply the SATA drives.

Notice: The Combined mode and Enhanced mode are supported depends on your operating system, please check **page35** for relative information.

#### <span id="page-37-0"></span>**3.2 <SATA RAID Configuration>**

The board integrates Intel® ICH7R with RAID function for Serial ATA II drives, and supports the configurations below:

**RAID 0 (Stripping)**: Two hard drives operating as one drive for optimized data R/W performance. It needs two unused drives to build this operation.

**RAID 1 (Mirroring)**: Copies the data from first drive to second drive for data security, and if one drive fails, the system would access the applications to the workable drive. It needs two unused drives or one used and one unused drive to build this operation. The second drive must be the same or lager size than first one.

#### **RAID 5 (striping with parity)**

A RAID 5 array contains three or more hard drives where the data is divided into manageable blocks called strips. Parity is a mathematical method for recreating data that was lost from a single drive, which increases fault-tolerance. The data and parity are striped across all the hard drives in the array. The parity is striped in a rotating sequence to reduce bottlenecks associated with the parity calculations.

#### **RAID 10 (RAID 0+1)**

A RAID 10 array uses four hard drives to create a combination of RAID levels 0 and 1. The data is striped across a two-drive array forming the RAID 0 component. Each of the drives in the RAID 0 array is then mirrored by a RAID 1 component.

**Intel Matrix Storage Technology**: This technology would allow you to use **RAID 0+1** mode on only two drives (4 drives needed on traditional RAID 0+1). It will create two partitions on each hard drive to simulate **RAID 0** and **RAID 1**. It also can let you modify the partition size without re-formatted.

*For more information of Intel Matrix Storage Technology, please visit Intel's website.* 

If you need to install an operation system on the RAID set, please use the driver disk attached in the package when it informs you to obtain the RAID drivers.

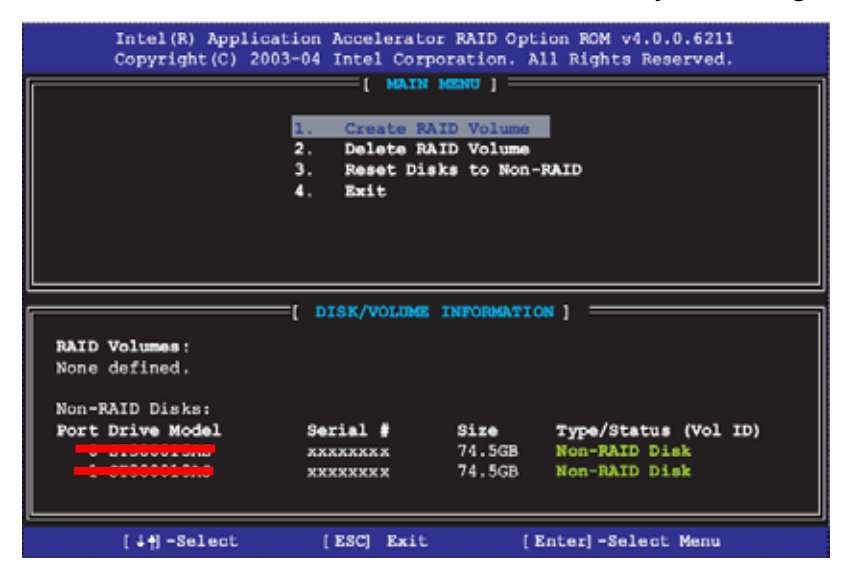

Please press **<CTRL+I>** to enter the RAID configuration menu.

You can setup the RAID under operation system for Microsoft® Windows XP SP1 or Windows 2000 SP4 version, please install the Intel® Application Accelerator Ver.4.5 later to support RAID configuration with Intel® Matrix Storage Technology.

1. After installing Intel Application Accelerator, please execute Intel® Storage Utility.

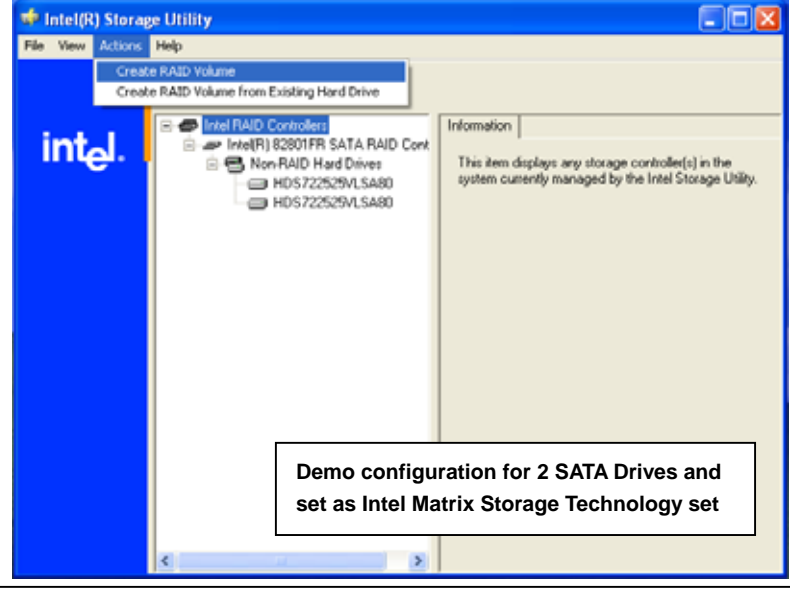

**SATA Configuration 39** 

Download from Www.Somanuals.com. All Manuals Search And Download.

#### 2. Select Actions to Create RAID Volume

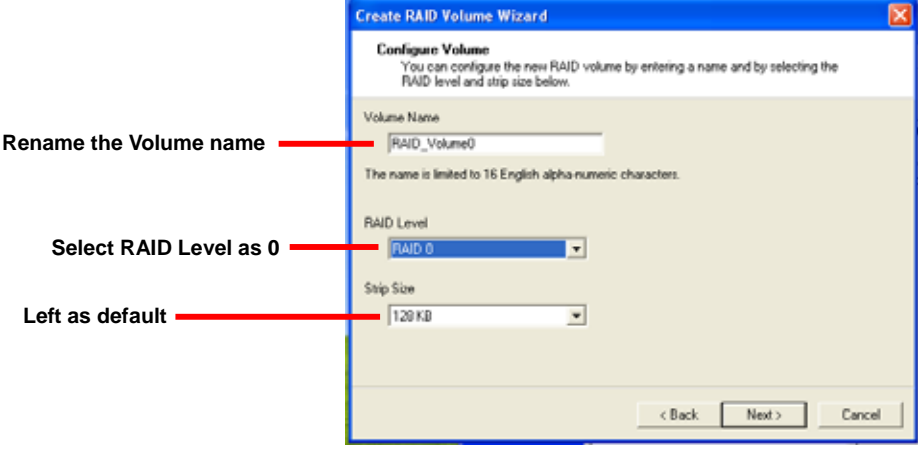

#### 3. Please select two hard drives to prepare to set the RAID volume

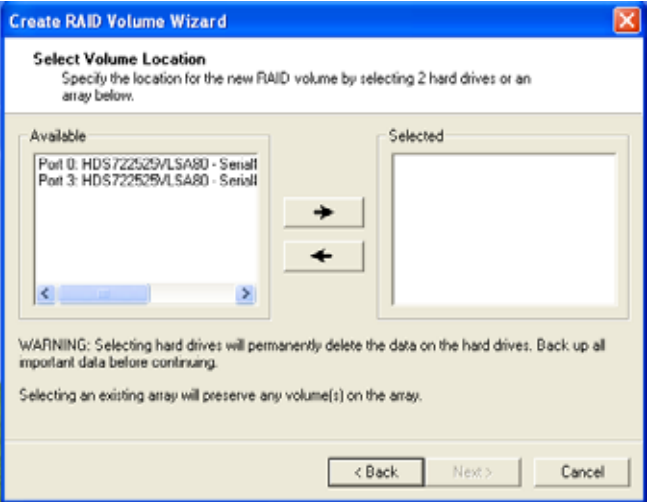

#### 4. Specify the Volume size

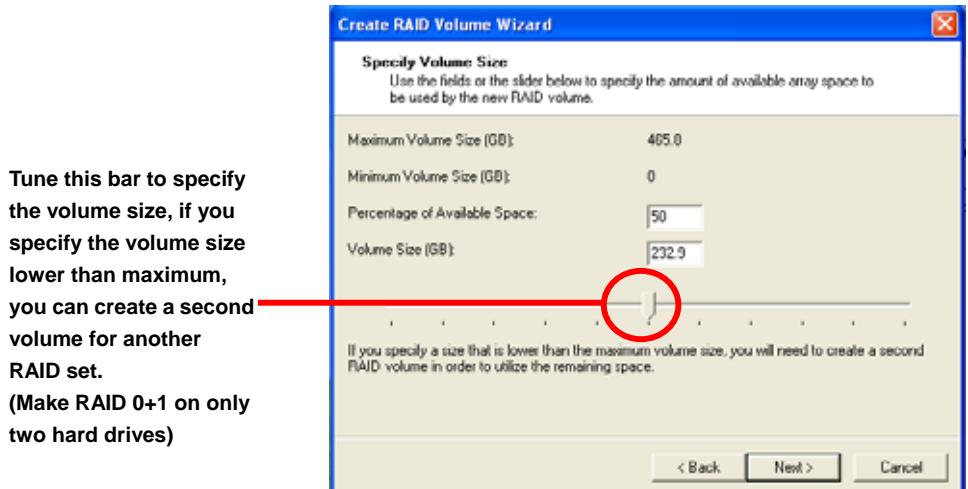

5. Repeat the step 1 to create second volume as RAID Level 1.

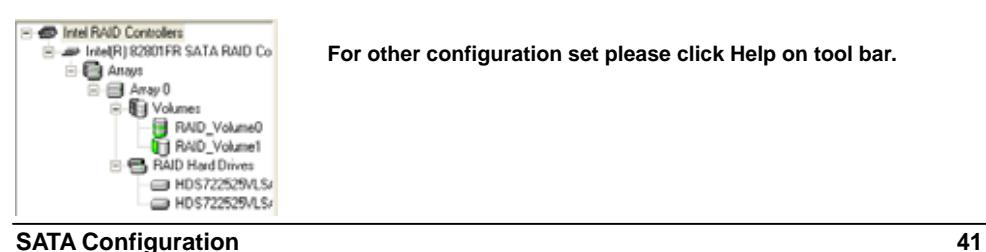

#### <span id="page-41-0"></span>**3.3 <Audio Configuration>**

The board integrates Intel® ICH7R with REALTEK® ALC880 codec. It can support 7.1 channel sound under system configuration. Please follow the steps below to setup your sound system.

1. Install REALTEK AC97 Audio driver.

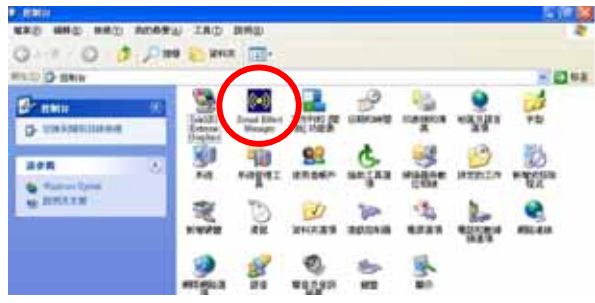

- 2. Lunch the control panel and Sound Effect Manager.
- 3. Select Speaker Configuration

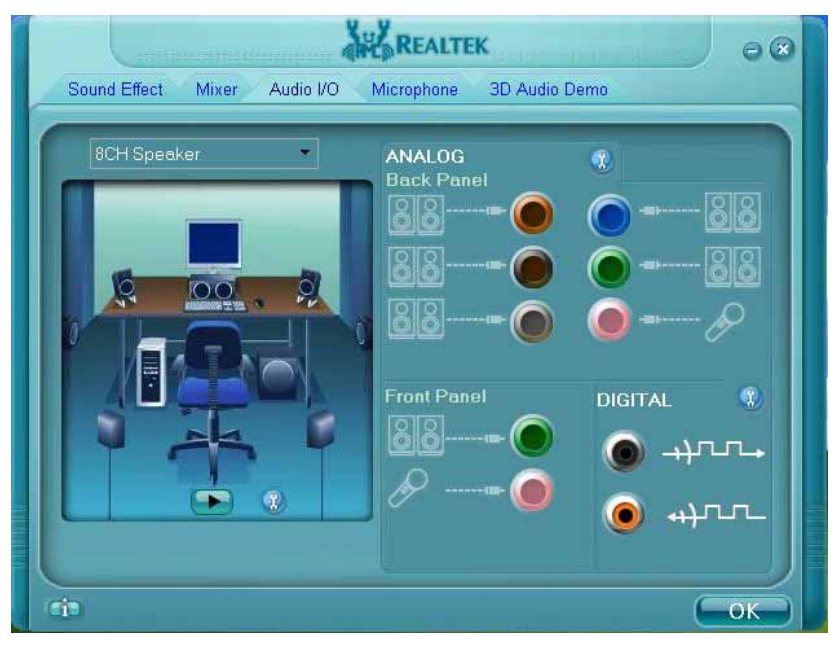

4. Select the sound mode to meet your speaker system.

#### <span id="page-42-0"></span>**3.4 <Video Memory Setup>**

Based on Intel® 945G chipset with GMA (Graphic Media Accelerator) 950, the board supports Intel® DVMT (Dynamic Video Memory Technology) 3.0, which would allow the video memory be triggered up to 224MB.

To support DVMT, you need to install the Intel GMA 950 Driver with supported OS.

#### **BIOS Setup:**

**On-Chip Video Memory Size:** This option combines three items below for setup.

#### **On-Chip Frame Buffer Size:**

This item can let you select video memory which been allocated for legacy VGA and SVGA

graphics support and compatibility. The available option is **1MB** and **224MB**.

#### **DVMT Memory Size:**

This item can let you select a maximum size of dynamic amount usage of video memory, the system would configure the video memory depends on your application, this item is strongly recommend to be selected as **MAX DVMT**.

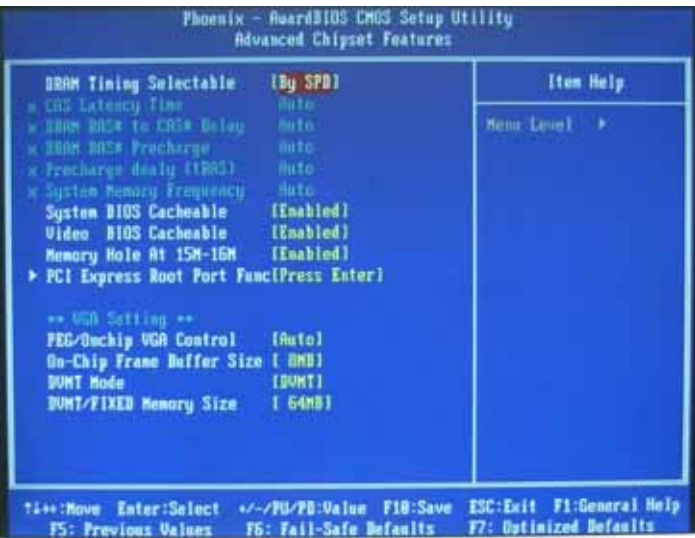

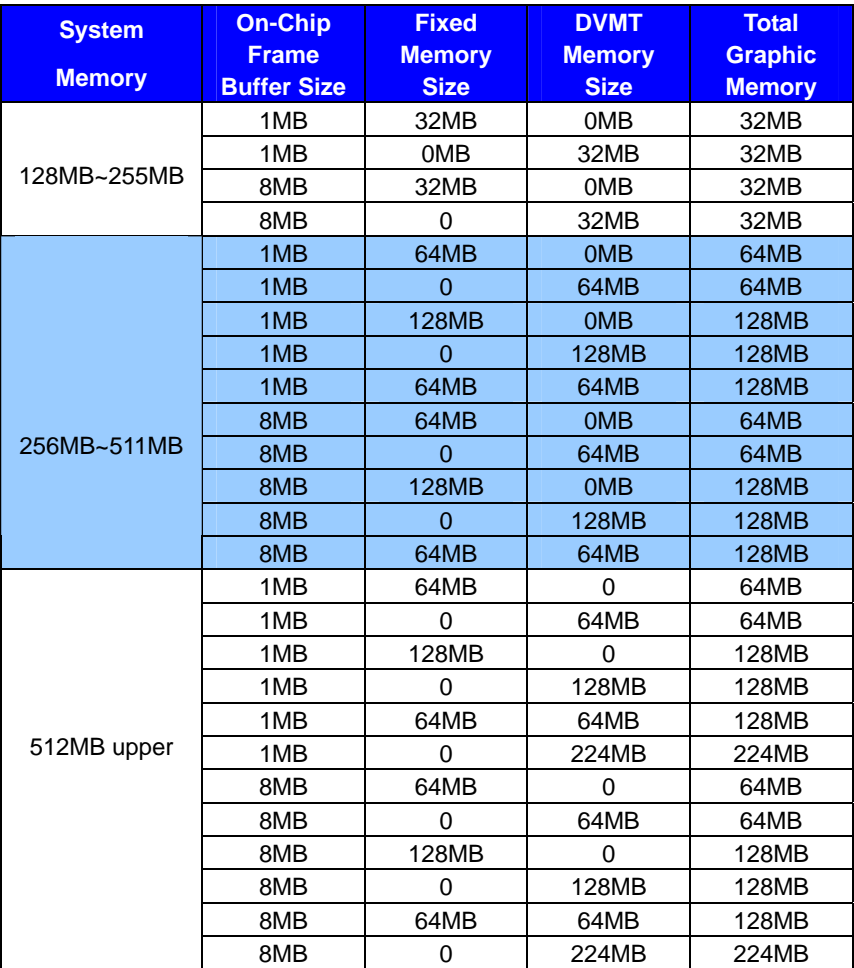

Notice:

- 1. The On-Chip Frame Buffer Size would be included in the Fixed Memory.
- 2. Please select the memory size according to this table.

#### <span id="page-44-0"></span>**3.5 <Display Properties Setting>**

Based on Intel 945G GMCH with GMA 950 (Graphic Media Accelerator), the board supports

two DACs for display device as different resolution and color bit.

Please install the Intel Graphic Driver before you starting setup display devices.

1. Click right button on the desktop to lunch **display properties**

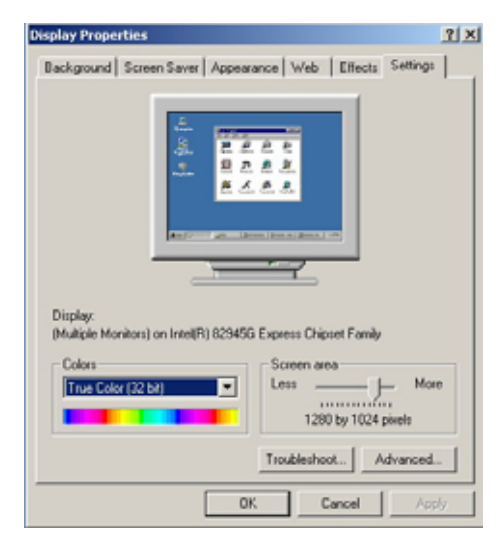

2. Click **Advanced** button for more specificity setup.

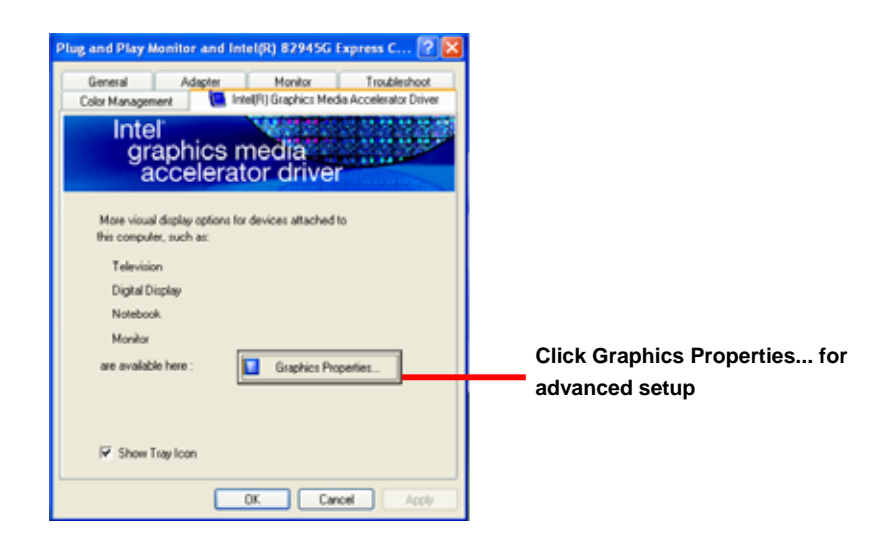

3. This setup options can let you define each device settings.

#### **Notice: The dual display needs PCIE-SDVO module to support more than one display devices.**

**Click Digital Display to setup the DVI monitor for Colors, and Resolution** 

**Click Monitor to setup the CRT monitor for Colors, Resolution and Refresh Rate** 

**Click Extended Desktop to setup the dual display mode as different screen display**

**Click Intel® Dual Display Clone to setup the dual display mode as same screen**

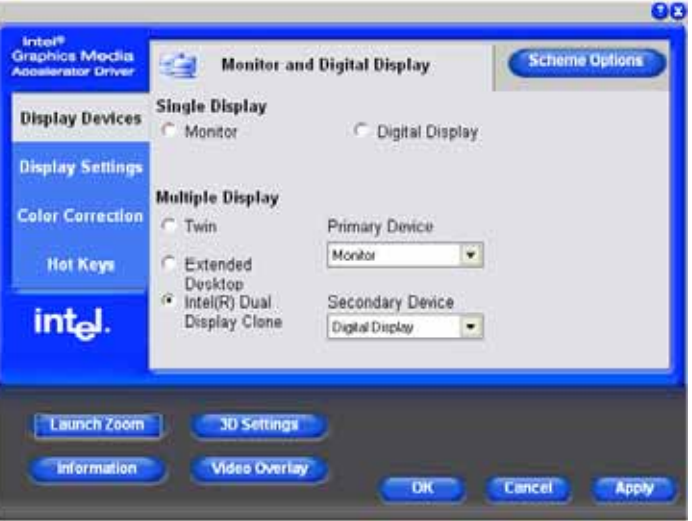

**Set the main display device here**

#### <span id="page-46-0"></span>**Chapter 4 <BIOS Setup>**

The motherboard uses the Award BIOS for the system configuration. The Award BIOS in the single board computer is a customized version of the industrial standard BIOS for IBM PC AT-compatible computers. It supports Intel x86 and compatible CPU architecture based processors and computers. The BIOS provides critical low-level support for the system central processing, memory and I/O sub-systems.

The BIOS setup program of the single board computer let the customers modify the basic configuration setting. The settings are stored in a dedicated battery-backed memory, NVRAM, retains the information when the power is turned off. If the battery runs out of the power, then the settings of BIOS will come back to the default setting.

The BIOS section of the manual is subject to change without notice and is provided here for reference purpose only. The settings and configurations of the BIOS are current at the time of print, and therefore they may not be exactly the same as that displayed on your screen.

To activate CMOS Setup program, press <DEL> key immediately after you turn on the system. The following message "Press DEL to enter SETUP" should appear in the lower left hand corner of your screen. When you enter the CMOS Setup Utility, the Main Menu will be displayed as **Figure 4-1**. You can use arrow keys to select your function, press  $\leq$  Enter  $\geq$  key to accept the selection and enter the sub-menu.

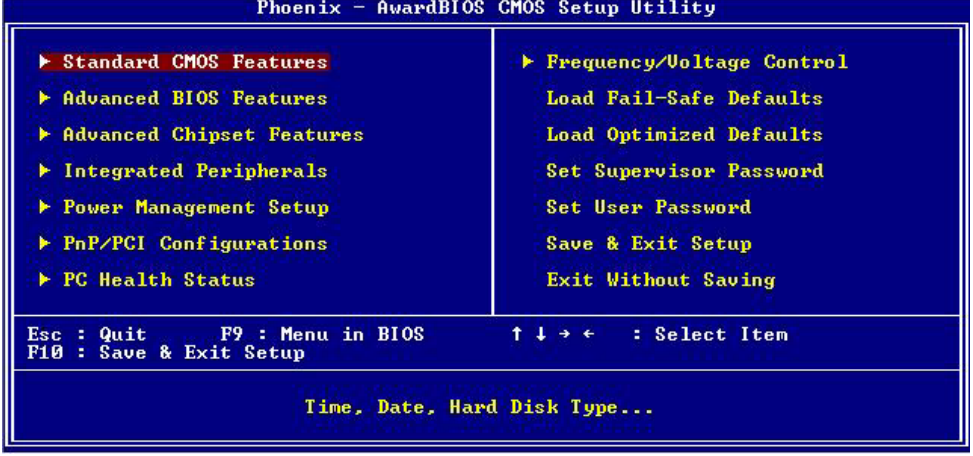

#### **Figure 4-1** CMOS Setup Utility Main Screen

#### **(This Page is Left for Blank)**

# <span id="page-48-0"></span>**Appendix A <I/O Port Pin Assignment>**

#### **A.1 IDE Port**

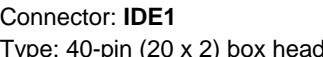

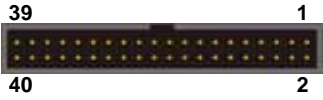

Type: 40-pin (20 x 2) box header **40 2**

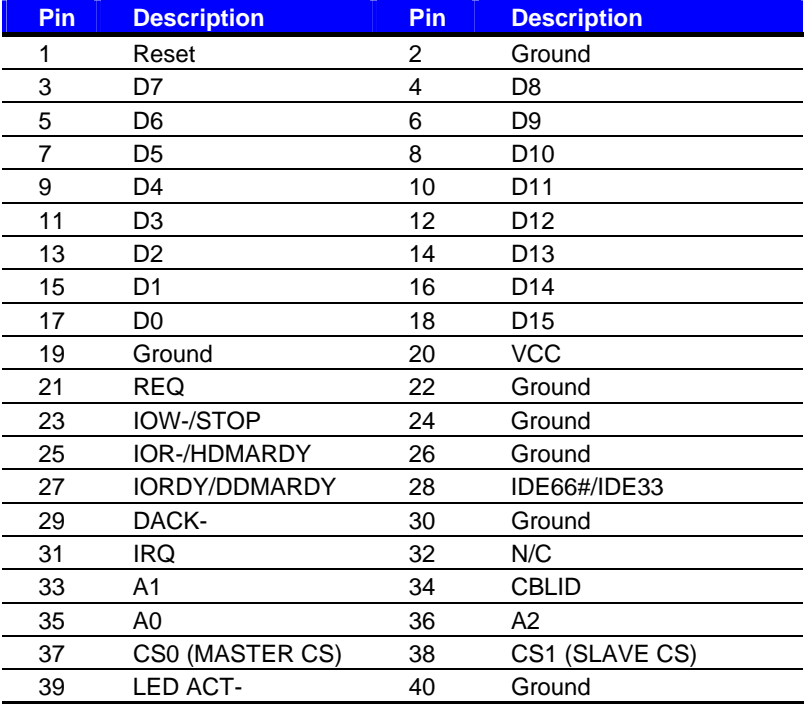

### **A.2 <Serial ATA Port>**

Connector: **S\_ATA1/2/3/4**

Type: 7-pin wafer connector

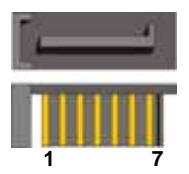

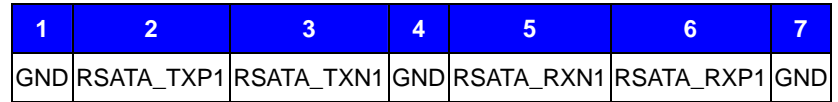

#### <span id="page-49-0"></span>**LV-672 User's Manual I/O Pin Assignment**

#### **A.3 <Floppy Port>**

Connector: **FDD**

Type: 34-pin (2 x 17) 2.54-pitch header

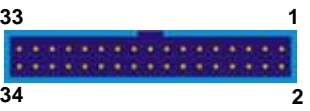

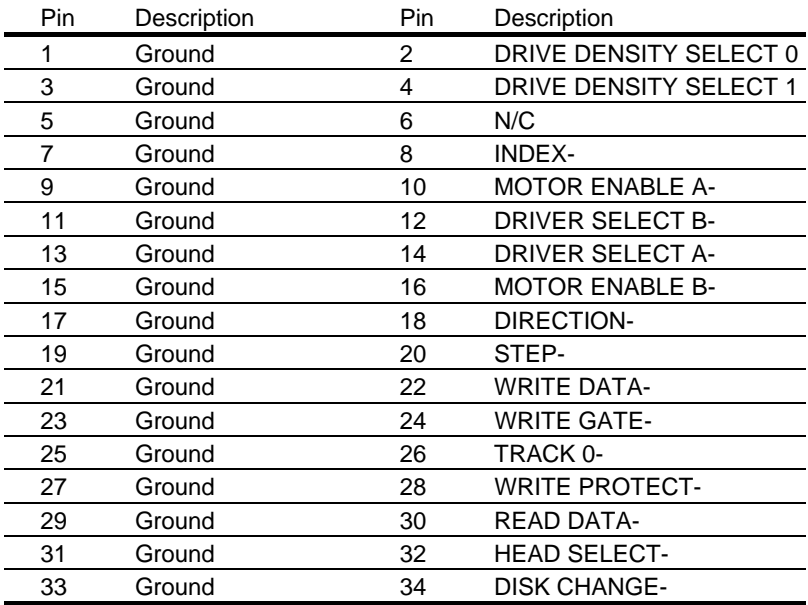

#### **A.4 <IrDA Port>**

Connector: **CN\_IR** Type: 5-pin header for SIR Ports

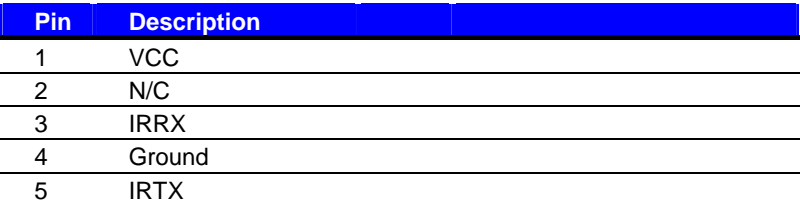

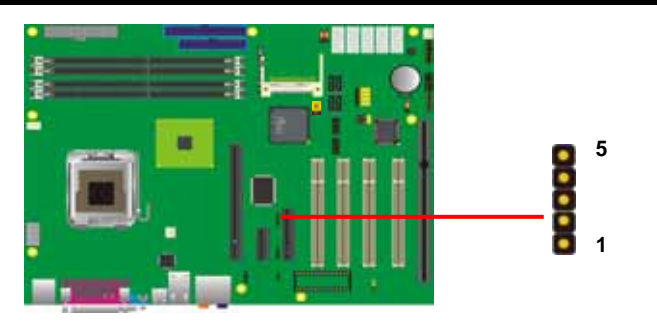

#### <span id="page-50-0"></span>**P4LA User's Manual III Construction Construction Construction Construction Construction Construction Construction Construction Construction Construction Construction Construction Construction Construction Construction Con**

# **A.5 <Serial Port>**

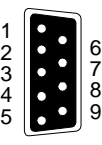

#### Connector: **COM1**

Type: 9-pin D-sub male connector on I/O Panel

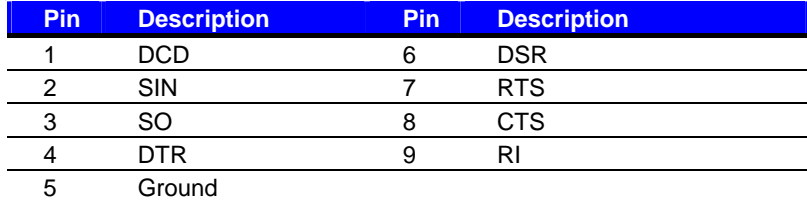

Connector: **COM2/3/4/5/6**

Type: 9-pin D-sub male connector on bracket

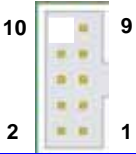

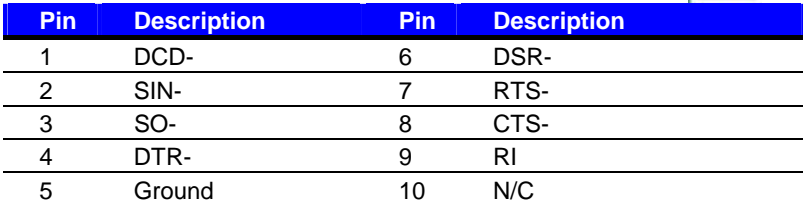

### A.6 <VGA Port>

Connector: **VGA** Type: 15-pin D-sub female connector on I/O Panel

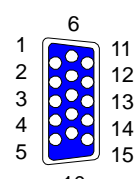

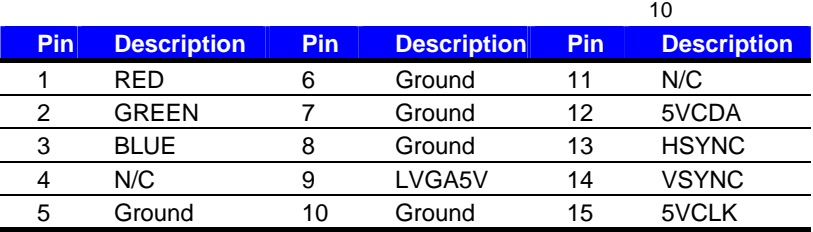

#### <span id="page-51-0"></span>Connector: **RJ45**

Type: RJ45 connector with LED on I/O Panel

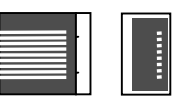

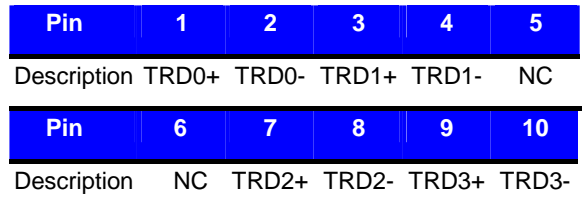

#### **A.8 <SMBus>**

#### Connector: **CN\_SMBUS**

Type: 4-pin SMBus connector

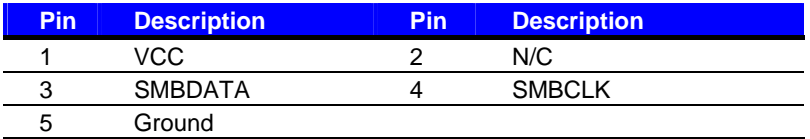

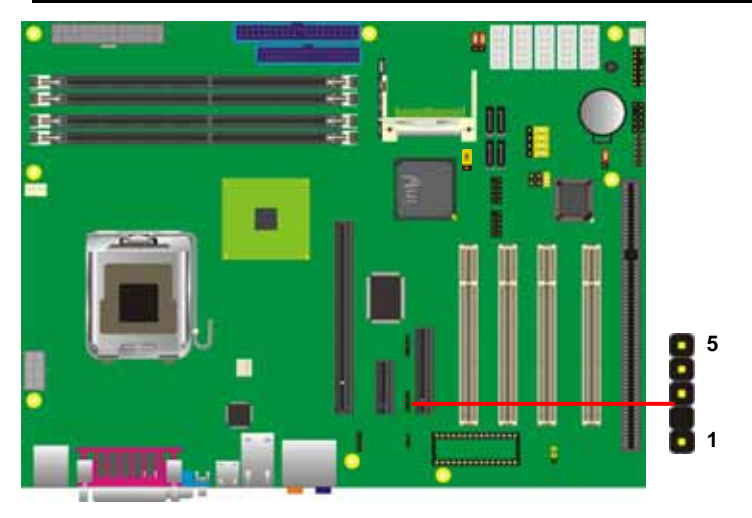

#### <span id="page-52-0"></span>**P4LA** User's Manual **I/O Port Pin Assignment A.9 <LPT Port >**

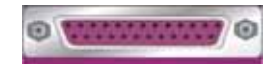

Connector : **LPT** 

Type :26-Pin D-Sub female Connector on I/O Panel

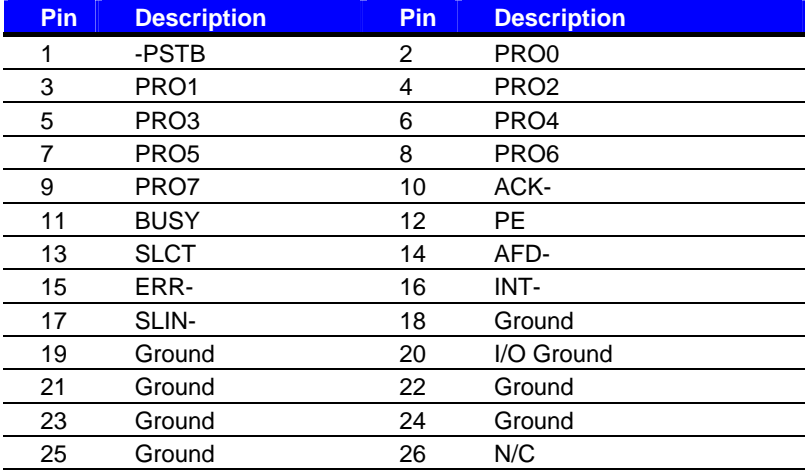

# <span id="page-53-0"></span>**Appedix B <System Resources>**

#### **B1.<I/O Port Address Map>**

[00000000 - 0000000F] Direct memory access controller [00000000 - 00000CF7] PCI bus [00000010 - 0000001F] Motherboard resources [00000020 - 00000021] Programmable interrupt controller [00000022 - 0000003F] Motherboard resources [00000040 - 00000043] System timer [00000044 - 0000005F] Motherboard resources [00000060 - 00000060] Standard 101/102-Key or Microsoft Natural PS/2 Keyboard [00000061 - 00000061] System speaker [00000062 - 00000063] Motherboard resources [00000064 - 00000064] Standard 101/102-Key or Microsoft Natural PS/2 Keyboard [00000065 - 0000006F] Motherboard resources [00000070 - 00000073] System CMOS/real time clock [00000074 - 0000007F] Motherboard resources [00000080 - 00000090] Direct memory access controller [00000091 - 00000093] Motherboard resources [00000094 - 0000009F] Direct memory access controller [000000A0 - 000000A1] Programmable interrupt controller [000000A2 - 000000BF] Motherboard resources [000000C0 - 000000DF] Direct memory access controller [000000E0 - 000000EF] Motherboard resources [000000F0 - 000000FF] Numeric data processor [000001F0 - 000001F7] Primary IDE Channel [00000274 - 00000277] ISAPNP Read Data Port [00000279 - 00000279] ISAPNP Read Data Port [000002E8 - 000002EF] Communications Port (COM4) [000002F8 - 000002FF] Communications Port (COM2) [00000378 - 0000037F] Printer Port (LPT1) [000003B0 - 000003BB] Intel(R) 82945G Express Chipset Family. [000003C0 - 000003DF] Intel(R) 82945G Express Chipset Family [000003E8 - 000003EF] Communications Port (COM3) [000003F0 - 000003F5] Standard floppy disk controller [000003F6 - 000003F6] Primary IDE Channel [000003F7 - 000003F7] Standard floppy disk controller [000003F8 - 000003FF] Communications Port (COM1) [00000400 - 000004BF] Motherboard resources

i a shekarar 1914

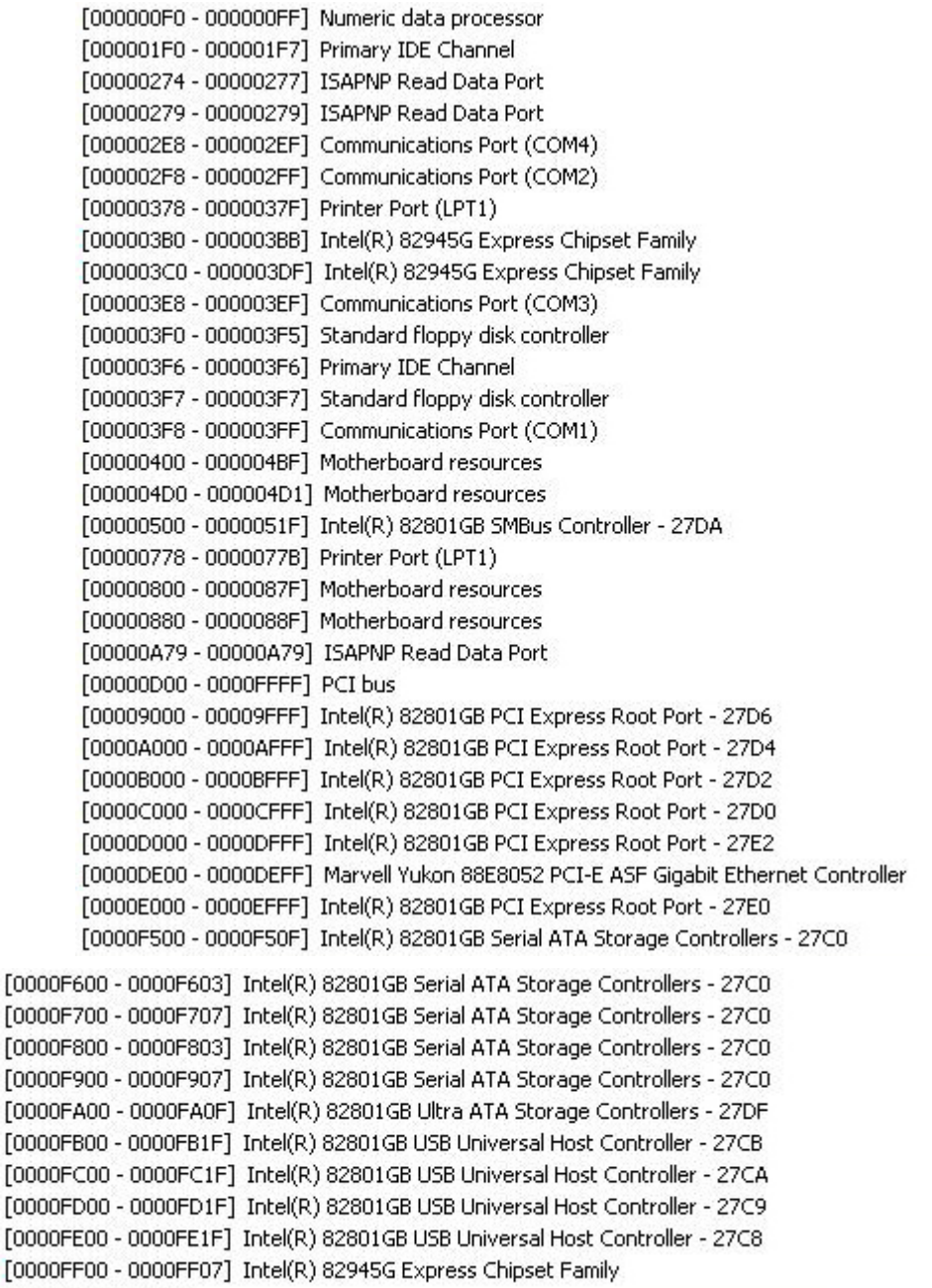

#### **B2.<Memory Address Map>**

[00000000 - 0009FFFF] System board [000A0000 - 000BFFFF] Intel(R) 82945G Express Chipset Family [000A0000 - 000BFFFF] PCI bus [000C0000 - 000DFFFF] PCI bus [000CAC00 - 000CBFFF] System board [000E0000 - 000EFFFF] System board [000F0000 - 000F7FFF] System board [000F8000 - 000FBFFF] System board [000FC000 - 000FFFFF] System board [00100000 - 3F6DFFFF] System board [3F6E0000 - 3F6FFFFF] System board [3F700000 - FEBFFFFF] PCI bus [D0000000 - DFFFFFFF] Intel(R) 82945G Express Chipset Family [E0000000 - EFFFFFFF] Motherboard resources [FD100000 - FD1FFFFF] Intel(R) 82801GB PCI Express Root Port - 27D0 [FD400000 - FD4FFFFF] Intel(R) 82801GB PCI Express Root Port - 27D0 [FD500000 - FD5FFFFF] Intel(R) 82801GB PCI Express Root Port - 27E2 [FD600000 - FD6FFFFF] Intel(R) 82801GB PCI Express Root Port - 27E2 [FD6FC000 - FD6FFFFF] Marvell Yukon 88E8052 PCI-E ASF Gigabit Ethernet Controller [FD700000 - FD7FFFFF] Intel(R) 82801GB PCI Express Root Port - 27E0 [FD800000 - FD8FFFFF] Intel(R) 82801GB PCI Express Root Port - 27E0 [FD900000 - FD9FFFFF] Intel(R) 82801GB PCI Express Root Port - 27D6 [FDA00000 - FDAFFFFF] Intel(R) 82801GB PCI Express Root Port - 27D6 [FDB00000 - FDBFFFFF] Intel(R) 82801GB PCI Express Root Port - 27D4 [FDC00000 - FDCFFFFF] Intel(R) 82801GB PCI Express Root Port - 27D4 [FDD00000 - FDDFFFFF] Intel(R) 82801GB PCI Express Root Port - 27D2 [FDE00000 - FDEFFFFF] Intel(R) 82801GB PCI Express Root Port - 27D2 [FDF00000 - FDF7FFFF] Intel(R) 82945G Express Chipset Family [FDF80000 - FDFBFFFF] Intel(R) 82945G Express Chipset Family [FDFF8000 - FDFFBFFF] Microsoft UAA Bus Driver for High Definition Audio [FDFFE000 - FDFFE3FF] Intel(R) 82801GB Serial ATA Storage Controllers - 27C0 [FDFFF000 - FDFFF3FF] Intel(R) 82801GB USB2 Enhanced Host Controller - 27CC [FEC00000 - FEC00FFF] System board [FED13000 - FED1DFFF] System board [FED20000 - FED8FFFF] System board [FEE00000 - FEE00FFF] System board [FFB00000 - FFB7FFFF] System board [FFB80000 - FFBFFFFF] Intel(r) 82802 Firmware Hub Device [FFF00000 - FFFFFFFF] System board

# **B3.<System IRQ & DMA Resources>**

#### **DMA :**

- $\overline{c}$ Standard floppy disk controller
- $\overline{4}$ Direct memory access controller

### **IRQ :**

- (ISA) 0 System timer
- (ISA) 1 Standard 101/102-Key or Microsoft Natural PS/2 Keyboard
- (ISA) 3 Communications Port (COM2)
- (ISA) 4 Communications Port (COM1)
- (ISA) 6 Standard floppy disk controller
- (ISA) 8 System CMOS/real time clock
- (ISA) 9 Microsoft ACPI-Compliant System
- (ISA) 10 Communications Port (COM3)
- (ISA) 11 Communications Port (COM4)
- (ISA) 12 PS/2 Compatible Mouse
- (ISA) 13 Numeric data processor
- (ISA) 14 Primary IDE Channel
- (PCI) 5 Intel(R) 82801GB SMBus Controller 27DA
- (PCI) 16 Intel(R) 82801GB PCI Express Root Port 27D0
- (PCI) 16 Intel(R) 82801GB PCI Express Root Port 27E0
- $(PCI)$  16 Intel(R) 82801GB USB Universal Host Controller - 27CB
- $(PCI)$  16 Intel(R) 82945G Express Chipset Family
- $(PCI)$  16 Microsoft UAA Bus Driver for High Definition Audio
- (PCI) 17 Intel(R) 82801GB PCI Express Root Port - 27D2
- (PCI) 17 Intel(R) 82801GB PCI Express Root Port - 27E2
- $(PCI)$  17 Marvell Yukon 88E8052 PCI-E ASF Gigabit Ethernet Controller
- $(PCI)$  18 Intel(R) 82801GB PCI Express Root Port - 27D4
- Intel(R) 82801GB USB Universal Host Controller 27CA  $(PCI)$  18
- $(PCI)$  19 Intel(R) 82801GB PCI Express Root Port - 27D6
- (PCI) 19 Intel(R) 82801GB USB Universal Host Controller 27C9
- $(PCI)$  21 Intel(R) 82801GB Serial ATA Storage Controllers - 27C0
- (PCI) 23 Intel(R) 82801GB USB Universal Host Controller 27C8
- (PCI) 23 Intel(R) 82801GB USB2 Enhanced Host Controller 27CC

# <span id="page-57-0"></span>**Appedix B <How to setting RS-422/485>**

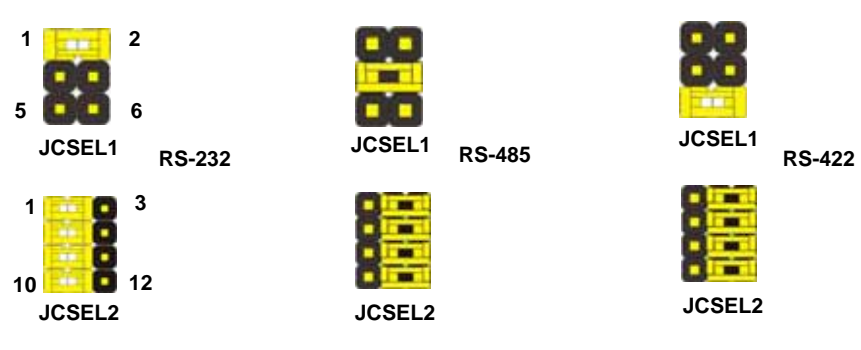

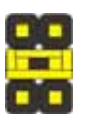

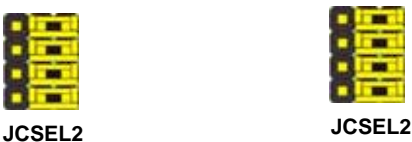

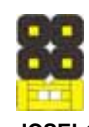

**JCSEL1** 

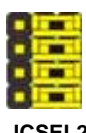

**58 I/O Port Address Map**<br>Download from Www.Somanuals.com. All Manuals Search And Download.

# <span id="page-58-0"></span>**Appedix C <Flash BIOS>**

#### **C.1 BIOS Auto Flash Tool**

The board is based on Award BIOS and can be updated easily by the BIOS auto flash tool. You can download the tool online at the address below:

[http://www.award.com](http://www.award.com/) <http://www.commell.com.tw/support/support.htm>

File name of the tool is "awdflash.exe", it's the utility that can write the data into the BIOS flash ship and update the BIOS.

#### **C.2 Flash Method**

- 1. Please make a bootable floppy disk.
- 2. Get the last .bin files you want to update and copy it into the disk.
- 3. Copy awardflash.exe to the disk.
- 4. Power on the system and flash the BIOS. (Example: C:/ awardflash XXX.bin)
- 5. Re-star the system.

Any question about the BIOS re-flash please contact your distributors or visit the web-site at below:

[http://www.commell.com.tw/support/support.htmT](http://www.commell.com.tw/support/support.htm)

# <span id="page-59-0"></span>**Appendix D <Programming GPIO's>**

The GPIO can be programmed with the MSDOS debug program using simple IN/OUT commands.The following lines show an example how to do this.

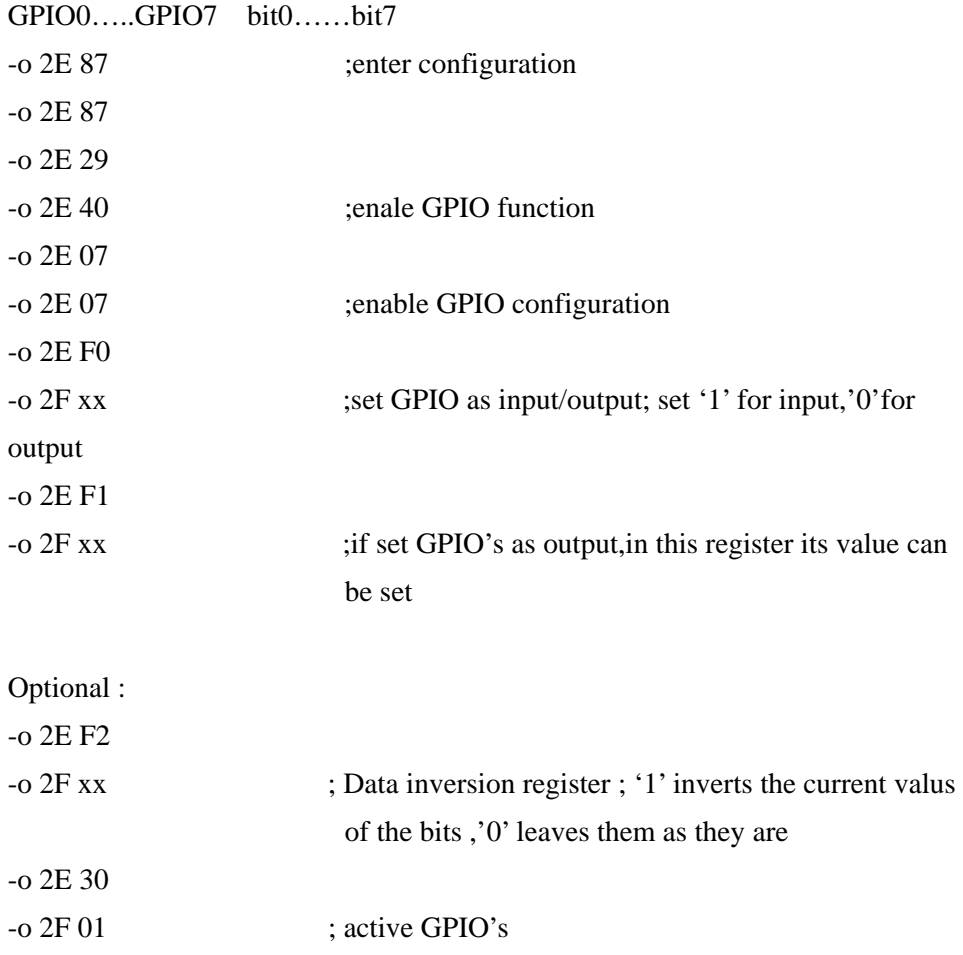

For further information ,please refer to Winbond W83627THF datasheet.

#### <span id="page-60-0"></span>**P4LA User's Manual Hardware Hardware Test Appendix E <What Dog timer Setting >**

The watchdog timer makes the system auto-reset while it stops to work for a period. The

integrated watchdog timer can be setup as system reset mode by program.

#### **Timeout Value Range**

- 1 to 255
- Second or Minute

#### **Program Sample**

Watchdog timer setup as system reset with 5 second of timeout

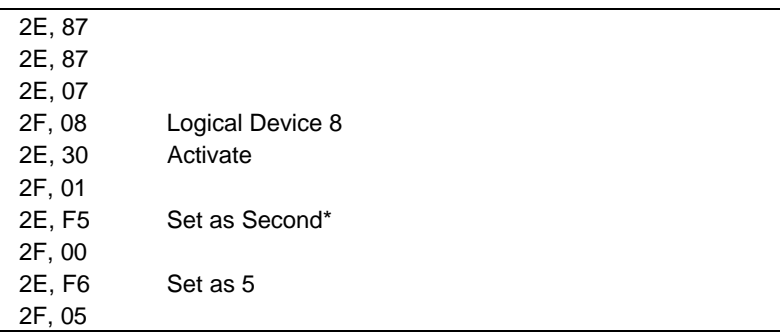

 $*$  Minute: bit  $3 = 0$ ; Second: bit  $3 = 1$ 

You can select Timer setting in the BIOS, after setting the time options, the system will reset according to the period of your selection.

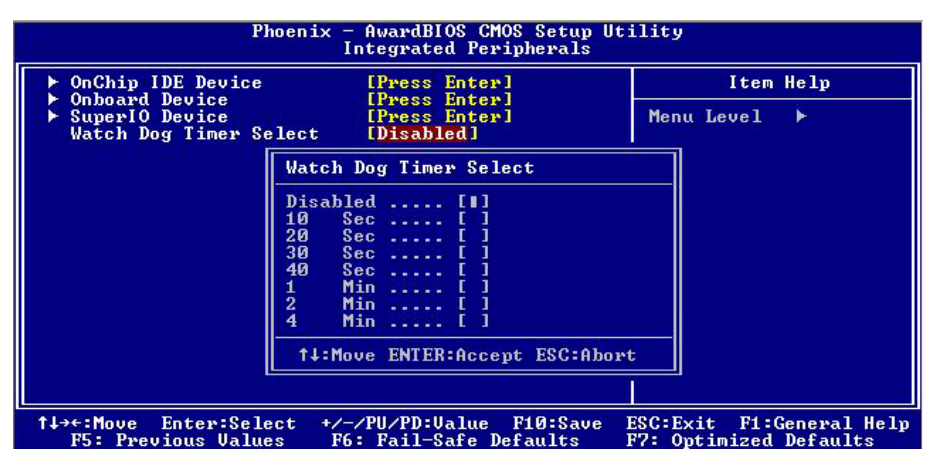

### <span id="page-61-0"></span>**Contact Information**

Any advice or comment about our products and service, or anything we can help you please don't hesitate to contact with us. We will do our best to support you for your products, projects and business.

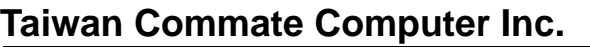

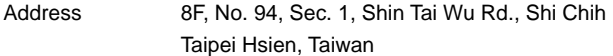

- TEL +886-2-26963909
- FAX +886-2-26963911
- Website [http://www.commell.com.tw](http://www.commell.com.tw/)
- E-Mail [info@commell.com.tw](mailto:info@commell.com.tw) (General Information) [tech@commell.com.tw](mailto:tech@commell.com.tw) (Technical Support)

**Commell is our trademark of industrial PC division**

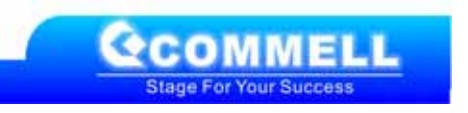

Free Manuals Download Website [http://myh66.com](http://myh66.com/) [http://usermanuals.us](http://usermanuals.us/) [http://www.somanuals.com](http://www.somanuals.com/) [http://www.4manuals.cc](http://www.4manuals.cc/) [http://www.manual-lib.com](http://www.manual-lib.com/) [http://www.404manual.com](http://www.404manual.com/) [http://www.luxmanual.com](http://www.luxmanual.com/) [http://aubethermostatmanual.com](http://aubethermostatmanual.com/) Golf course search by state [http://golfingnear.com](http://www.golfingnear.com/)

Email search by domain

[http://emailbydomain.com](http://emailbydomain.com/) Auto manuals search

[http://auto.somanuals.com](http://auto.somanuals.com/) TV manuals search

[http://tv.somanuals.com](http://tv.somanuals.com/)